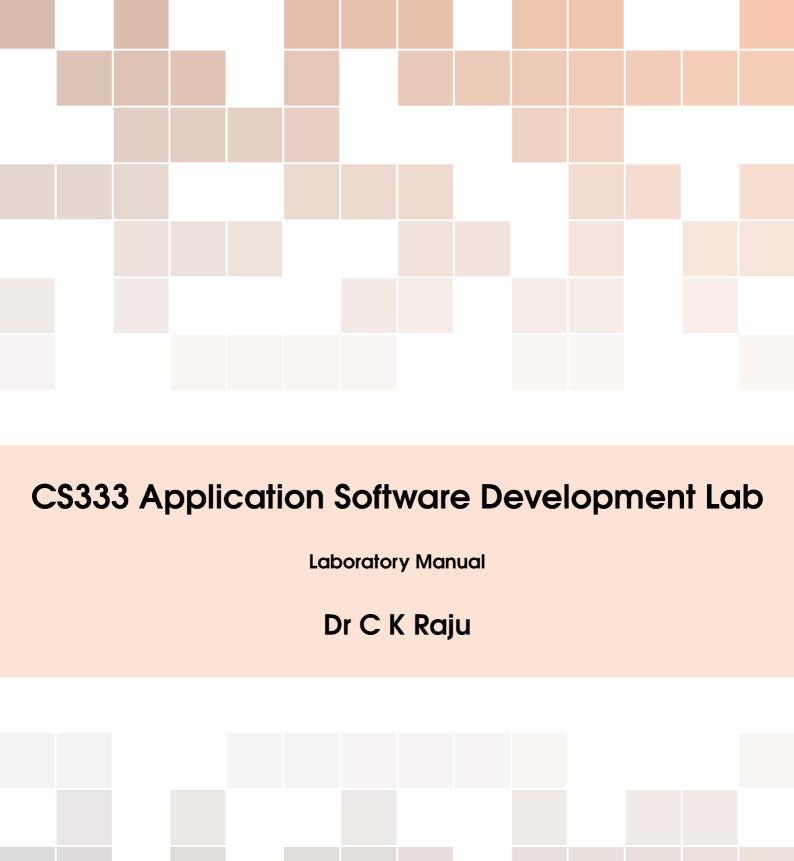

Copyright © 2018 Dr CK Raju

PUBLISHED BY MITS, ERNAKULAM

KTU SYLLABUS

Licensed under the Creative Commons Attribution-NonCommercial 3.0 Unported License (the "License"). You may not use this file except in compliance with the License. You may obtain a copy of the License at http://creativecommons.org/licenses/by-nc/3.0. Unless required by applicable law or agreed to in writing, software distributed under the License is distributed on an "AS IS" BASIS, WITHOUT WARRANTIES OR CONDITIONS OF ANY KIND, either express or implied. See the License for the specific language governing permissions and limitations under the License.

First printing, July 2018

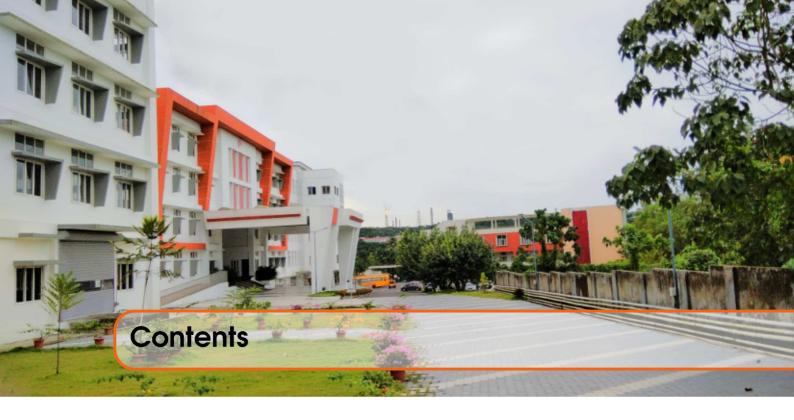

| -1  | Part One                       |      |
|-----|--------------------------------|------|
| 1   | Syllabus                       | 7    |
| 1.1 | Course Objectives              | 7    |
| 1.2 | Course Outcomes                | 7    |
| 1.3 | List of Experiments            | 7    |
| 2   | Brief Outline                  | 9    |
| 2.1 | History                        | 9    |
| 3   | EER Schema and DDL Commands    | . 11 |
| 3.1 | EER Schema                     | 11   |
| 3.2 | DDL Commands                   | 13   |
| 3.3 | DCL Commands                   | 13   |
| 3.4 | TCL Commands                   | 13   |
| 4   | Content Management System      | . 15 |
| 4.1 | Downloading Drupal Tarball     | 15   |
| 4.2 | Enablina PHP module for Drupal | 15   |

# Part One

| 1.1<br>1.2<br>1.3        | Syllabus                                                                         |
|--------------------------|----------------------------------------------------------------------------------|
| <b>2</b><br>2.1          | Brief Outline 9 History                                                          |
| 3.1<br>3.2<br>3.3<br>3.4 | EER Schema and DDL Commands 11 EER Schema DDL Commands DCL Commands TCL Commands |
| <b>4</b> 4.1 4.2         | Content Management System                                                        |

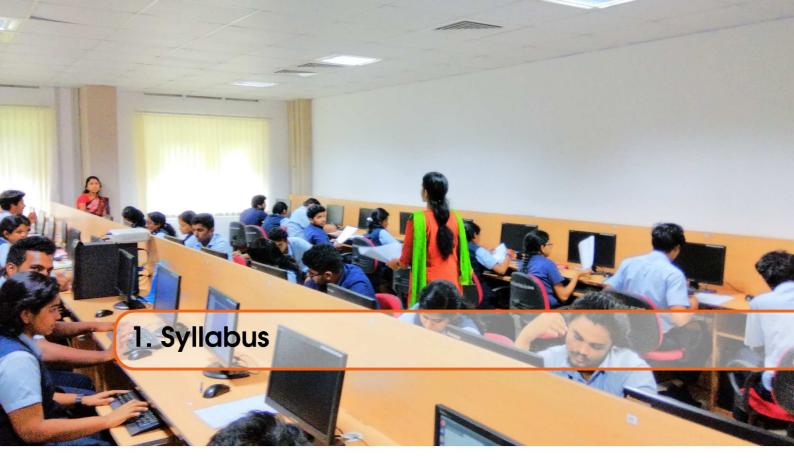

## 1.1 Course Objectives

- To introduce basic commands and operations on database
- To introduce stored programming concepts PL-SQL using Cursors and Triggers
- To familiarise front end tools of database

#### 1.2 Course Outcomes

- 1. Design and implement a database for a given problem using database design principles
- 2. Apply stored programming concepts PL-SQL using Cursors and Triggers
- 3. Use Graphical user Interface, Event Handling and Database connectivity to develop and deploy application and applets
- 4. Develop medium-sized project in a team

## 1.3 List of Experiments

- Creation of database using DDL commands and writes DQL queries to retrieve information from database
- 2. Performing DML commands like Insertion, Deletion, Modifying, Altering, and Updating records based on conditions
- 3. Creating relationship within databases. \*
- 4. Creating a database to set various constraints. \*
- 5. Practise of SQL TCL commands like Rollback, Commit, Savepoint
- 6. Practise of SQL DCL commands for granting and revoking user privileges
- 7. Creation of Views and Assertions \*
- 8. Implementation of Built-in functions in RDBMS \*
- 9. Implementation of various aggregate functions in SQL. \*
- 10. Implementation of Order By, Group By and Having Clause. \*
- 11. Implementation of set operators, nested queries and Join Queries. \*
- 12. Implementation of various control structures using PL/SQL \*

- 13. Creation of Procedures and Functions \*
- 14. Creation of Packages \*
- 15. Creation of Database Triggers and Cursors \*
- 16. Practise various front-end tools with report generation.
- 17. Creating Forms and Menus
- 18. Mini Project (Application Development using Oracle/MySQL using Database connectivity)\*
  - (a) Inventory Control System
  - (b) Material Requirement Processing
  - (c) Hospital Management System
  - (d) Railway Reservation System
  - (e) Personal Information System
  - (f) Web-based User Identification System
  - (g) Timetable Management System
  - (h) Hotel Management System

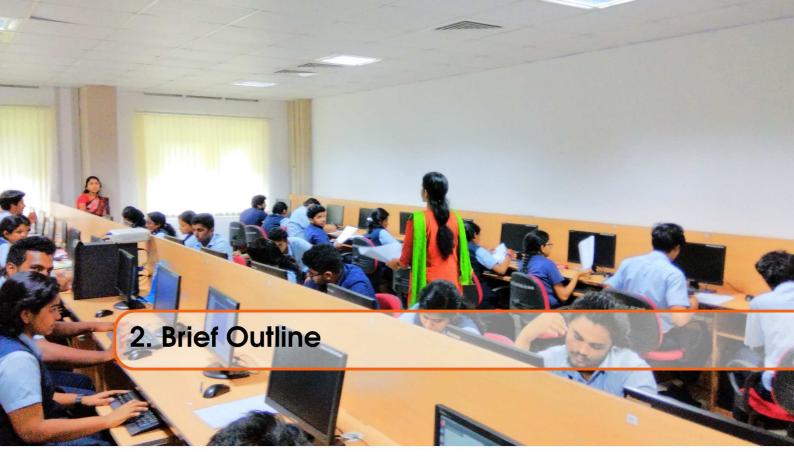

## 2.1 History

MariaDB is a community-developed fork of the MySQL relational database management system intended to remain free under the GNU GPL. The lead developer of MariaDB is Michael "Monty" Widenius, one of the founders of MySQL AB and the founder of Monty Program AB. On 16 January 2008, MySQL AB announced that it had agreed to be acquired by Sun Microsystems for approximately \$1 billion.

The acquisition completed on 26 February 2008. MariaDB is named after Monty's younger daughter Maria, similar to how MySQL is named after his other daughter My. The developers of MySQL forked it due to concerns over its acquisition by Oracle Corporation. Contributors are required to share their copyright with the MariaDB Foundation.

|                      | Windows | Mac OS X | Linux | BSD | UNIX |
|----------------------|---------|----------|-------|-----|------|
| DB2                  | Yes     | No       | Yes   | No  | Yes  |
| Microsoft SQL Server | Yes     | No       | No    | No  | No   |
| MySQL                | Yes     | Yes      | Yes   | Yes | Yes  |
| MariaDB              | Yes     | Yes      | Yes   | Yes | Yes  |
| Oracle               | Yes     | Yes      | Yes   | No  | Yes  |
| PostgreSQL           | Yes     | Yes      | Yes   | Yes | Yes  |
| Teradata             | Yes     | No       | Yes   | No  | Yes  |

Figure 2.1: RDMS and Operating Systems

MariaDB intends to maintain high compatibility with MySQL, ensuring a drop-in replacement capability with library binary equivalency and exact matching with MySQL APIs and commands. It includes the XtraDB storage engine for replacing InnoDB,[8] as well as a new storage engine, Aria, that intends to be both a transactional and non-transactional engine perhaps even included in

future versions of MySQL.

MariaDB is used at DBS Bank, Google, Mozilla and the Wikimedia Foundation since 2013 and is emerging as the most preferred RDBMS for many establishments and professionals worldwide.

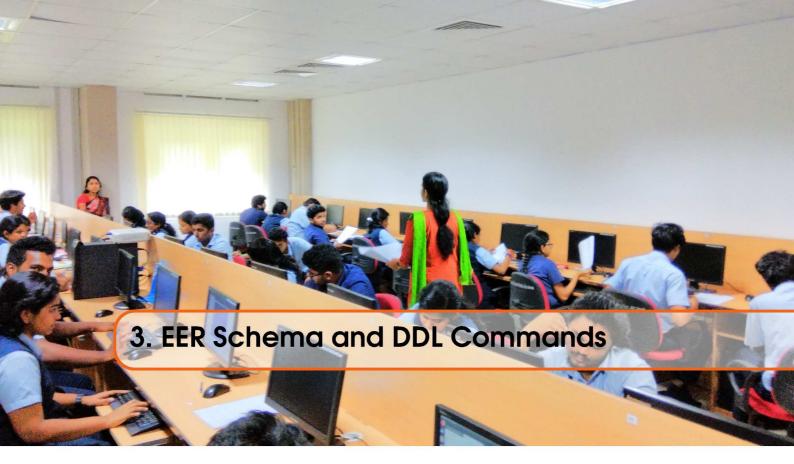

## 3.1 EER Schema

Exercise 3.1 Download an existing database and generate an EER schema for it.

An Entity Relationship (ER) Diagram is a type of flowchart that illustrates how "entities" such as people, objects or concepts relate to each other within a system. ER Diagrams are most often used to design or debug relational databases in the fields of software engineering, business information systems, education and research.

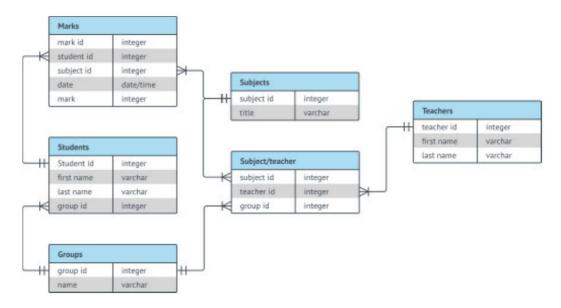

Figure 3.1: EER Schema for a school

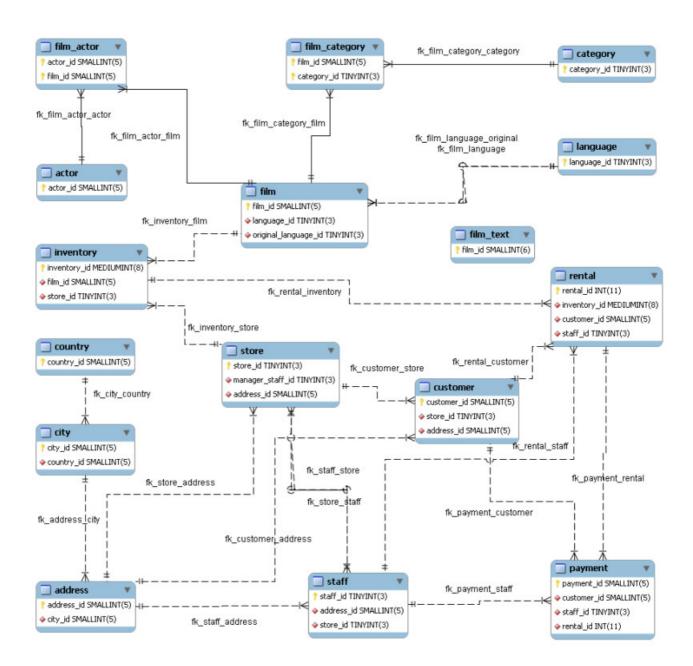

Figure 3.2: EER Schema for sakila database

3.2 DDL Commands

#### 3.2 DDL Commands

**Theorem 3.2.1** A couple of examples from the data definition language includes creation and dropping of databases, creation and dropping of tables etc. We should also know how to create a database from its archived backup, as well as creating a backup for an existing database.

**Exercise 3.2** • Create database from an existing database dump.

- Create a new user and associate privileges with it.
- Create a backup from an existing database discuss significance

#### 3.3 DCL Commands

**Theorem 3.3.1** By using these commands, *all privileges* would be extended to *newuser* on *sakila* database.

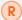

```
MariaDB [(none)]> create user 'newuser'@'%' identified by 'newpassword';

Query OK, 0 rows affected (0.00 sec)

MariaDB [(none)]> grant all privileges on sakila.* to 'newuser'@'%';

Query OK, 0 rows affected (0.01 sec)

MariaDB [(none)]> flush privileges;

Query OK, 0 rows affected (0.00 sec)

MariaDB [(none)]>
```

## 3.4 TCL Commands

**Theorem 3.4.1** Transactional Control Language is used to control transactions occurring within a database. It gives more flexibility for the database programme to exercise control over transactions

In MariaDB, the AUTOCOMMIT flag is usually set to 1 (or ON). This implies that any transaction is a "commit" by default. To enable TCL, one has to reset AUTOCOMMIT flag by setting it to 0 (or OFF).

mariadb> SET AUTOCOMMIT = 0

Thereafter, the transactions are not committed unless explicitly done by issuing a COMMIT. This also implies that all changes made to database are transcient in nature and could be rolled back by issuing ROLLBACK command.

Experiments: Carry out experiments on DDL, DML and DCL commands to figure out which all SQL statements come under the purview of this feature of TCL.

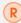

- By issuing "SET AUTOCOMMIT=0" command, ROLLBACK will be active as long as AUTOCOMMIT is not set to 1. ie until SET AUTOCOMMIT=1 is issued, or database reset (by quitting and restarting).
- START TRANSACTION is a valid statement that enables Transaction Control, but
  will be in force only till the first ROLLBACK or COMMIT is issued. After the
  ROLLBACK/COMMIT statement is issued, one has to start new block with another
  START TRANSACTION command.

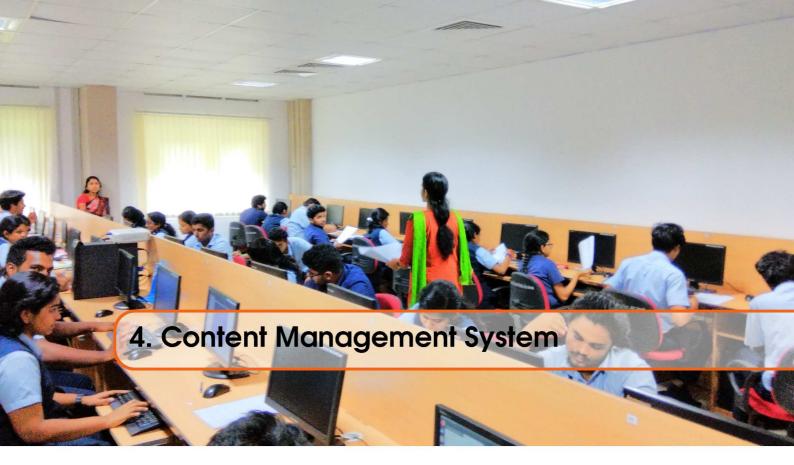

## 4.1 Downloading Drupal Tarball

**Exercise 4.1** The first task is to download the drupal tarball. This can be done by issuing the following command

Place the tarball inside your Downloads folder.

## Exercise 4.2 The next task would be to explode the tarball to /var/www

\$ cd /var/www \$ sudo gzip -cd /path-to-Downloads/drupal-8.6.1.tar.gz | sudo tar xvf -

\$ sudo mv /var/www/drupal-8.6.1/ /var/www/html

\$ sudo chown -R www-data.www-data/var/www/html

Note: You must have installed apache2 and all associated modules for enabling php support.

# Exercise 4.3 A new database drupal need to be created alongwith admin user with password and privileges

```
MariaDB [(none)]> create database newdrupal;
Query OK, 1 row affected (0.00 sec)

MariaDB [(none)]> create user 'someuser'@'%' identified by 'somepassword';
Query OK, 0 rows affected (0.00 sec)

MariaDB [(none)]> grant all privileges on newdrupal.* to 'someuser'@'%' with grant option;
Query OK, 0 rows affected (0.00 sec)
```

Note: This will create a database named newdrupal, and a new admin user someuser having password somepassword.

## 4.2 Enabling PHP module for Drupal

Exercise 4.4 \$ sudo apt-get install php-fdomdocument php-gd

"Clean URL" feature for Drupal need to be activated. For this,

Exercise 4.5 \$ sudo vim /etc/apache2/sites-enabled/000-default.conf

Add the following snippet under the line where "DocumentRoot /var/www/html" appear <Directory /var/www/html/>

Options Indexes FollowSymLinks

AllowOverride All

</Directory>

Next issue the following command \$ sudo systemctl restart apache2

**Exercise 4.6** At this point, most of the background preparation ought to be over. Open browser and execute "http://localhost" as URL.

If drupal points out any errors, these need to be eliminated.

At the end, the site should be up for further work.

**Exercise 4.7** As a default, Drupal 8.x doesn't support PHP module. To activate it, the PHP module must be downloaded from **Extend** feature inside Drupal admin panel, and the tarball must be exploded inside core/modules/ of drupal installation folder. After exploding, the PHP module need to be installed through the admin panel of Drupal.

## EX.NO:1 IMPLEMENTATION OF DDL COMMANDS

| Α. | • |  |
|----|---|--|
| Λ. | 1 |  |
|    |   |  |

To create a DDL to perform creation of table, alter, modify and drop column.

#### DDL COMMANDS

1. The Create Table Command: - it defines each column of the table uniquely. Each column has minimum of three attributes, a name, data type and size.

## **Syntax:**

Create table (<col1> <datatype>(<size>), <col2> <datatype><size>));

Ex:create table emp(empno number(4) primary key, ename char(10));

- 2. Modifying the structure of tables.
- a) Add new columns

## **Syntax:**

Alter table <tablename> add(<new col><datatype(size),<new col>datatype(size));

Ex: alter table emp add(sal number(7,2));

3. Dropping a column from a table.

#### **Syntax:**

Alter table <tablename> drop column <col>;

Ex:alter table emp drop column sal;

4. Modifying existing columns.

#### **Syntax:**

Alter table <tablename> modify(<col><newdatatype>(<newsize>));

Ex:alter table emp modify(ename varchar2(15));

| 5. Renaming the tables                                |
|-------------------------------------------------------|
| Syntax:                                               |
| Rename <oldtable> to <new table="">;</new></oldtable> |
| Ex:rename emp to emp1;                                |
|                                                       |
| 6. truncating the tables.                             |
| Syntax:                                               |
| Truncate table <tablename>;</tablename>               |
| Ex:trunc table emp1;                                  |
|                                                       |
| 7. Destroying tables.                                 |
| Syntax:                                               |
| Drop table <tablename>;</tablename>                   |
| Ex:drop table emp;                                    |
|                                                       |
|                                                       |

#### **CREATION OF TABLE:**

#### **SYNTAX:**

create table<tablename>(column1 datatype,column2 datatype...);

#### **EXAMPLE:**

SQL>create table std(sno number(5),sname varchar(20),age number(5),sdob date,sm1 number(4,2),sm2 number(4,2),sm3 number(4,4));

Table created.

SQL>insert into std values(101, 'AAA', 16, '03-jul-88', 80, 90, 98);

1 row created.

SQL>insert into std values(102,'BBB',18,'04-aug-89',88,98,90);

1 row created.

## **OUTPUT:**

Select \* from std;

SNO SNAME AGE SDOB SM1 SM2 SM3

101 AAA 16 03-jul-88 80 90 98

102 BBB 18 04-aug-89 88 98 90

## **ALTER TABLE WITH ADD:**

SQL>create table student(id number(5),name varchar(10),game varchar(20));

Table created.

SQL>insert into student values(1,'mercy','cricket');

1 row created.

## **SYNTAX:**

alter table<tablename>add(col1 datatype,col2 datatype..);

## **EXAMPLE:**

SQL>alter table student add(age number(4));

SQL>insert into student values(2, 'sharmi', 'tennis', 19);

| οι  | JIPUI:                                                                |
|-----|-----------------------------------------------------------------------|
| AL  | TER: select * from student;                                           |
| ID  | NAME GAME                                                             |
| 1   | Mercy Cricket                                                         |
|     |                                                                       |
| AΓ  | DD: select * from student;                                            |
| ID  | NAME GAME AGE                                                         |
| 1   | Mercy cricket                                                         |
| 2   | Sharmi Tennis 19                                                      |
|     |                                                                       |
| ΑL  | TER TABLE WITH MODIFY:                                                |
| SY  | NTAX:                                                                 |
| Alt | ter table <tablename>modify(col1 datatype,col2 datatype);</tablename> |
| EX  | XAMPLE:                                                               |
| SQ  | L>alter table student modify(id number(6),game varchar(25));          |
|     |                                                                       |
| ot  | JTPUT:                                                                |
| MO  | ODIFY                                                                 |
| des | sc student;                                                           |
| NA  | AME NULL? TYPE                                                        |
| Id  | Number(6)                                                             |
| Na  | me Varchar(20)                                                        |
| Ga  | me Varchar(25)                                                        |
| Ag  | e Number(4)                                                           |

| DROP:                                              |
|----------------------------------------------------|
| <b>SYNTAX:</b> drop table <tablename>;</tablename> |
| EXAMPLE:                                           |
| SQL>drop table student;                            |
| SQL>Table dropped.                                 |
|                                                    |
| TRUNCATE TABLE                                     |
| SYNTAX: TRUNCATE TABLE <table name="">;</table>    |
| Example: Truncate table stud;                      |
|                                                    |
| DESC                                               |
| Example: desc emp;                                 |
| Name Null? Type                                    |
|                                                    |
| EmpNo NOT NULL number(5)                           |
| EName VarChar(15)                                  |
| Job NOT NULL Char(10)                              |
| DeptNo NOT NULL number(3)                          |
| PHONE_NO number (10)                               |
|                                                    |

## **CONSTRAINTS:**

Create table tablename (column\_name1 data\_ type constraints, column\_name2 data\_ type constraints ...)

## **Example:**

Create table Emp (EmpNo number(5), EName VarChar(15), Job Char(10) constraint un unique, DeptNo number(3) CONSTRAINT FKey2 REFERENCES DEPT(DeptNo));

Create table stud (sname varchar2(20) not null, rollno number(10) not null,dob date not null);

#### **DOMAIN INTEGRITY**

**Example:** Create table cust(custid number(6) not null, name char(10));

Alter table cust modify (name not null);

## **CHECK CONSTRAINT**

Example: Create table student (regno number (6), mark number (3) constraint b check (mark >=0 and mark <=100)); Alter table student add constraint b2 check (length(regno<=4));

## **ENTITY INTEGRITY**

a) Unique key constraint

Example: Create table cust(custid number(6) constraint unique, name char(10)); Alter table cust add(constraint c unique(custid));

b) Primary Key Constraint

Example: Create table stud(regno number(6) constraint primary key, name char(20));

#### **Oueries:**

Q1. Create a table called EMP with the following structure.

Name Type

\_\_\_\_\_

EMPNO NUMBER(6)

ENAME VARCHAR2(20)

JOB VARCHAR2(10)

DEPTNO NUMBER(3)

SAL NUMBER(7,2)

Allow NULL for all columns except ename and job.

#### **Solution:**

- 1. Understand create table syntax.
- 2. Use the create table syntax to create the said tables.
- 3. Create primary key constraint for each table as understand from logical table structure. Ans:

SQL> create table emp(empno number(6),ename varchar2(20)not null,job varchar2(10) not null, deptno number(3),sal number(7,2));

Table created.

Q2: Add a column experience to the emp table. experience numeric null allowed.

#### **Solution:**

- 1. Learn alter table syntax.
- 2. Define the new column and its data type.
- 3. Use the alter table syntax.

Ans: SQL> alter table emp add(experience number(2));

Table altered.

Q3: Modify the column width of the job field of emp table.

#### **Solution:**

- 1. Use the alter table syntax.
- 2. Modify the column width and its data type.

Ans: SQL> alter table emp modify(job varchar2(12));

Table altered.

SQL> alter table emp modify(job varchar(13));

Table altered.

Q4: Create dept table with the following structure.

Name Type

\_\_\_\_\_

DEPTNO NUMBER(2)

DNAME VARCHAR2(10)

LOC VARCHAR2(10)

Deptno as the primarykey

#### **Solution:**

- 1. Understand create table syntax.
- 2. Decide the name of the table.
- 3. Decide the name of each column and its data type.
- 4. Use the create table syntax to create the said tables.
- 5. Create primary key constraint for each table as understand from logical table structure.

Ans:

SQL> create table dept(deptno number(2) primary key,dname varchar2(10),loc varchar2(10));

Table created.

Q5: create the emp1 table with ename and empno, add constraints to check the empno value while entering (i.e) empno > 100.

#### **Solution:**

- 1. Learn alter table syntax.
- 2. Define the new constraint [columns name type]
- 3. Use the alter table syntax for adding constraints.

Ans:

SQL> create table emp1(ename varchar2(10),empno number(6) constraint check(empno>100));

Table created.

Q6: drop a column experience to the emp table.

## **Solution:**

1. Learn alter table syntax. Use the alter table syntax to drop the column.

Ans:

SQL> alter table emp drop column experience; Table altered.

Q7: Truncate the emp table and drop the dept table

#### **Solution:**

1. Learn drop, truncate table syntax.

Ans: SQL> truncate table emp; Table truncated.

## **QUESTIONS**

- 1. Define DDL
- 2. What are constraints?
- 3. Categories of SQL Command.
- 4. Difference between truncate and drop.
- 5. Define primary and referential integrity.

## **RESULT:**

Thus the DDL commands have been executed successfully.

## EX.NO:2 IMPLEMENTATION OF DML AND DCL COMMANDS

## AIM;

To study the various DML commands and implement them on the database.

#### **DML COMMANDS**

DML commands are the most frequently used SQL commands and is used to query and manipulate the existing database objects. Some of the commands are Insert, Select, Update, Delete.

Insert Command This is used to add one or more rows to a table. The values are separated by commas and the data types char and date are enclosed in apostrophes. The values must be entered in the same order as they are defined.

Select Commands It is used to retrieve information from the table. It is generally referred to as querying the table. We can either display all columns in a table or only specify column from the table.

Update Command It is used to alter the column values in a table. A single column may be updated or more than one column could be updated.

Delete command After inserting row in a table we can also delete them if required. The delete command consists of a from clause followed by an optional where clause.

Q1: Insert a single record into dept table.

Ans: SQL> insert into dept values (1,'IT','Tholudur');

1 row created.

Q2: Insert more than a record into emp table using a single insert command.

Ans: SQL> insert into emp values(&empno,'&ename','&job',&deptno,&sal);

Enter value for empno: 1

Enter value for ename: Mathi

Enter value for job: AP

Enter value for deptno: 1

Enter value for sal: 10000

old 1: insert into emp values(&empno,'&ename','&job',&deptno,&sal)

new 1: insert into emp values(1,'Mathi','AP',1,10000)

1 row created.

SQL> / Enter value for empno: 2

Enter value for ename: Arjun

Enter value for job: ASP

Enter value for deptno: 2

Enter value for sal: 12000

old 1: insert into emp values(&empno,'&ename','&job',&deptno,&sal)

new 1: insert into emp values(2,'Arjun','ASP',2,12000)

1 row created.

SQL> / Enter value for empno: 3

Enter value for ename: Gugan

Enter value for job: ASP

Enter value for deptno: 1

Enter value for sal: 12000

old 1: insert into emp values(&empno,'&ename','&job',&deptno,&sal)

new 1: insert into emp values(3,'Gugan','ASP',1,12000)

1 row created.

Q3: Update the emp table to set the salary of all employees to Rs15000/- who are working as ASP

Ans: SQL> select \* from emp;

EMPNO ENAME JOB DEPTNO SAL

------

1 Mathi AP 1 10000

2 Arjun ASP 2 12000

3 Gugan ASP 1 12000

| SQL> update emp set sal=15000 where job='ASP'; 2 rows updated.                                                                   |
|----------------------------------------------------------------------------------------------------|
| SQL> select * from emp;                                                                                                    |
| EMPNO ENAME JOB DEPTNO SAL                                                                                                    |
|                                                                                                    |
| 1 Mathi AP 1 10000                                                                                                    |
| 2 Arjun ASP 2 15000                                                                                                    |
| 3 Gugan ASP 1 15000                                                                                                    |
| Q4: Create a pseudo table employee with the same structure as the table emp and insert rows into the table using select clauses. |
| Ans: SQL> create table employee as select * from emp;                                                                            |
| Table created.                                                                                                    |
| SQL> desc employee;                                                                                                    |
| Name Null? Type                                                                                                    |
|                                                                                                    |
| EMPNO NUMBER(6)                                                                                                    |
| ENAME NOT NULL VARCHAR2(20)                                                                                                    |
| JOB NOT NULL VARCHAR2(13)                                                                                                    |
| DEPTNO NUMBER(3)                                                                                                    |
| SAL NUMBER(7,2)                                                                                                    |
| Q5: select employee name, job from the emp table                                                                                 |
| Ans: SQL> select ename, job from emp;<br>ENAME JOB                                                                               |
| Mathi AP                                                                                                    |
| Arjun ASP                                                                                                    |
| Gugan ASP                                                                                                    |
| Karthik Prof                                                                                                    |
| Akalya AP<br>suresh lect                                                                                                    |
| suresn lect                                                                                                    |

6 rows selected.

Q6: Delete only those who are working as lecturer Ans: SQL> select \* from emp; EMPNO ENAME JOB DEPTNO SAL 1 Mathi AP 1 10000 2 Arjun ASP 2 15000 3 Gugan ASP 1 15000 4 Karthik Prof 2 30000 5 Akalya AP 1 10000 6 suresh lect 1 8000 6 rows selected. SQL> delete from emp where job='lect'; 1 row deleted. SQL> select \* from emp; EMPNO ENAME JOB DEPTNO SAL 1 Mathi AP 1 10000 2 Arjun ASP 2 15000 3 Gugan ASP 1 15000 4 Karthik Prof 2 30000 5 Akalya AP 1 10000 Q7: List the records in the emp table orderby salary in ascending order. Ans: SQL> select \* from emp order by sal; EMPNO ENAME JOB DEPTNO SAL 1 Mathi AP 1 10000 5 Akalya AP 1 10000 2 Arjun ASP 2 15000 3 Gugan ASP 1 15000 4 Karthik Prof 2 30000 Q8: List the records in the emp table orderby salary in descending order. Ans: SQL> select \* from emp order by sal desc; EMPNO ENAME JOB DEPTNO SAL 4 Karthik Prof 2 30000 2 Arjun ASP 2 15000 3 Gugan ASP 1 15000

1 Mathi AP 1 10000 5 Akalya AP 1 10000 Q9: Display only those employees whose deptno is 30.

Solution: Use SELECT FROM WHERE syntax.

Ans: SQL> select \* from emp where deptno=1;

EMPNO ENAME JOB DEPTNO SAL

------

- 1 Mathi AP 1 10000
- 3 Gugan ASP 1 15000
- 5 Akalya AP 1 10000

Q10: Display deptno from the table employee avoiding the duplicated values. Solution:

- 1. Use SELECT FROM syntax.
- 2. Select should include distinct clause for the deptno.

Ans: SQL> select distinct deptno from emp;

**DEPTNO** 

-----

1

2

# IMPLEMENTATION OF DATA AND BUILT IN FUNCTIONS IN SQL

## **CHARACTER/STRING FUNCTION:**

| SQL> select upper('welcome') from dual;       |
|-----------------------------------------------|
| WELCOME                                       |
| SQL> select upper('hai') from dual;           |
|                                               |
| HAI                                           |
| SQL> select lower('HAI') from dual;           |
| LOW                                           |
|                                               |
| hai                                           |
| SQL> select initcap('hello world') from dual; |
| INITCAP('Hello                                |
|                                               |
| Hello World                                   |
| SQL> select ltrim(' hai') from dual;          |
| LTR                                           |
|                                               |
| hai                                           |
| SOL > select rtrim('hai ')from dual:          |

| SQL> select rpad('hai',3,'*')from dual;           |
|---------------------------------------------------|
| RPAD('                                            |
|                                                   |
| hai***                                            |
|                                                   |
| SQL> select lpad('hai',3,'*')from dual;           |
| LPAD('                                            |
|                                                   |
| ***hai                                            |
|                                                   |
| SQL> select replace('Dany','y','ie')from dual;    |
| REPLACE                                           |
|                                                   |
| Danie                                             |
|                                                   |
| SQL> select translate('cold','ld','ol')from dual; |
| TRANSL                                            |
|                                                   |
| cool                                              |

## **DATE & TIME FUNCTION**

| SQL> select sysdate from dual;                    |
|---------------------------------------------------|
| SYSDATE                                           |
|                                                   |
| 07-APR-10                                         |
| SQL> select round(sysdate)from dual;              |
| ROUND(SYS                                         |
|                                                   |
| 07-APR-10                                         |
| SQL> select add_months(sysdate,3)from dual;       |
| ADD_MONTH                                         |
|                                                   |
| 07-JUL-10                                         |
| SQL> select last_day(sysdate)from dual; LAST_DAY( |
| 30-APR-10                                         |
| SQL> select sysdate+20 from dual; SYSDATE+2       |
| 27-APR-10                                         |
| SQL> select next_day(sysdate,'tuesday')from dual; |
| NEXT_DAY(                                         |
|                                                   |
| 13-APR-10                                         |

# **NUMERIC FUNCTION**

| SQL> select round(15.6789)from dual;    |
|-----------------------------------------|
| ROUND(15.6789)                          |
|                                         |
| 16                                      |
|                                         |
| SQL> select ceil(23.20)from dual;       |
| CEIL(23.20)                             |
|                                         |
| 24                                      |
| 2.                                      |
| COL value (la su(24.50) francisco de al |
| SQL> select floor(34.56)from dual;      |
| FLOOR(34.56)                            |
|                                         |
| 34                                      |
|                                         |
| SQL> select trunc(15.56743)from dual;   |
| TRUNC(15.56743)                         |
|                                         |
| 15                                      |
|                                         |
| SQL> select sign(-345)from dual;        |
| SIGN(-345)                              |
|                                         |
| -1                                      |
| -1                                      |
| ~~·                                     |
| SQL> select abs(-70)from dual;          |
| ABS(-70)                                |
|                                         |
| 70                                      |

# **MATH FUNCTION:**

| SQL> select abs(45) from dual;     |
|------------------------------------|
| ABS(45)                            |
|                                    |
| 45                                 |
|                                    |
| SQL> select power(10,12) from dual |
| POWER(10,12)                       |
|                                    |
| 1.000E+12                          |
|                                    |
| SQL> select mod(11,5) from dual;   |
| MOD(11,5)                          |
|                                    |
| 1                                  |
|                                    |
| SQL> select exp(10) from dual;     |
| EXP(10)                            |
|                                    |
| 22026.466                          |
|                                    |
| SQL> select sqrt(225) from dual;   |
| SQRT(225)                          |
|                                    |
| 15                                 |

# NESTED QUERIES AND JOIN QUERIES

Q1: Display all employee names and salary whose salary is greater than minimum salary of the company and job title starts with  $\underline{\ \ }M'.$ 

| Solution:                                                                                     |
|-----------------------------------------------------------------------------------------------|
| 1. Use select from clause.                                                                    |
| 2. Use like operator to match job and in select clause to get the result.                     |
| Ans: SQL> select ename,sal from emp where sal>(select min(sal) from emp where job like 'A%'); |
| ENAME SAL                                                                                     |
|                                                                                               |
| Arjun 12000                                                                                   |
| Gugan 20000                                                                                   |
| Karthik 15000                                                                                 |
| Q2: Issue a query to find all the employees who work in the same job as Arjun.                |
| Ans: SQL> select * from emp;                                                                  |
| EMPNO ENAME JOB DEPTNO SAL                                                                    |
| 1 Mathi AP 1 10000                                                                            |
| 2 Arjun ASP 2 12000                                                                           |
| 3 Gugan ASP 2 20000                                                                           |
| 4 Karthik AP 1 15000                                                                          |
| SQL> select ename from emp where job=(select job from emp where ename='Arjun'); ENAME         |
| Arjun                                                                                         |

Gugan

## SET OPERATORS

| SEI OPERATORS                                                                                |
|----------------------------------------------------------------------------------------------|
| QUERIES:                                                                                     |
| Q1: Display all the dept numbers available with the dept and emp tables avoiding duplicates. |
| Solution:                                                                                    |
| 1. Use select from clause.                                                                   |
| 2. Use union select clause to get the result.                                                |
| Ans: SQL> select deptno from emp union select deptno from dept;                              |
| DEPTNO                                                                                       |
|                                                                                              |
| 1                                                                                            |
| 2                                                                                            |
| 12                                                                                           |
| 30                                                                                           |
| 40                                                                                           |
|                                                                                              |
| Q2: Display all the dept numbers available with the dept and emp tables.                     |
| Solution:                                                                                    |
| 1. Use select from clause.                                                                   |
| 2. Use union all in select clause to get the result.                                         |
| Ans: SQL> select deptno from emp union all select deptno from dept;                          |
| DEPTNO                                                                                       |
|                                                                                              |
| 1                                                                                            |
| 2                                                                                            |
| 2                                                                                            |

1

| 12                                                                                                    |
|----------------------------------------------------------------------------------------------------|
| 1                                                                                                    |
| 2                                                                                                    |
| 30                                                                                                    |
| 40                                                                                                    |
| 9 rows selected.                                                                                          |
| Q3: Display all the dept numbers available in emp and not in dept tables and vice versa. <b>Solution:</b> |
| 1. Use select from clause.                                                                                |
| 2. Use minus in select clause to get the result.                                                          |
| Ans: SQL> select deptno from emp minus select deptno from dept;                                           |
| DEPTNO                                                                                                    |
|                                                                                                    |
| 12                                                                                                    |
| SQL> select deptno from dept minus select deptno from emp;                                                |
| DEPTNO                                                                                                    |
|                                                                                                    |
| 30                                                                                                    |
| 40                                                                                                    |
|                                                                                                    |
| VIEWS                                                                                                    |
| Q1: The organization wants to display only the details of the employees those who are ASP.                |
| Solution:                                                                                                 |
| 1. Create a view on emp table named managers                                                              |
| 2. Use select from clause to do horizontal portioning                                                     |
| Ans: SQL> create view empview as select * from emp where job='ASP';                                       |
| View created.                                                                                             |

| SQL> select * from empview;                                                                                                    |
|----------------------------------------------------------------------------------------------------|
| EMPNO ENAME JOB DEPTNO SAL                                                                                                    |
| 2 Arjun ASP 2 12000 3 Gugan ASP 2 20000                                                                                                    |
| Q2: The organization wants to display only the details like empno, empname, deptno, deptname of the employees. (Vertical portioning)          |
| <b>Solution:</b> 1. Create a view on emp table named general                                                                                  |
| <ul><li>2. Use select from clause to do vertical partioning</li><li>Ans: SQL&gt; create view empview1 as select ename,sal from emp;</li></ul> |
| View created.                                                                                                    |
| Q3: Display all the views generated.                                                                                                    |
| Ans: SQL> select * from tab;                                                                                                    |
| TNAME TABTYPE CLUSTERID                                                                                                    |
| DEPT TABLE                                                                                                    |
| EMP TABLE                                                                                                    |
| EMPVIEW VIEW                                                                                                    |
| EMPVIEW1 VIEW                                                                                                    |
| Q4: Execute the DML commands on the view created.                                                                                             |
| Ans: SQL> select * from empview;                                                                                                    |
| EMPNO ENAME JOB DEPTNO SAL                                                                                                    |
| 2 Arjun ASP 2 12000                                                                                                    |
| 3 Gugan ASP 2 20000                                                                                                    |
|                                                                                                    |

Q5: Drop a view.

Ans: SQL> drop view empview1;

View dropped.

Q3: Issue a query to display information about employees who earn more than any employee in dept 1. Ans: SQL> select \* from emp where sal>(select max(sal) from emp where empno=1); EMPNO ENAME JOB DEPTNO SAL

\_\_\_\_\_\_

- 2 Arjun ASP 2 12000
- 3 Gugan ASP 2 20000
- 4 Karthik AP 1 15000

JOINS Tables used

SQL> select \* from emp;

EMPNO ENAME JOB DEPTNO SAL

\_\_\_\_\_\_

- 1 Mathi AP 1 10000
- 2 Arjun ASP 2 12000
- 3 Gugan ASP 2 20000
- 4 Karthik AP 1 15000

SQL> select \* from dept;

DEPTNO DNAME LOC

-----

1 ACCOUNTING NEW YORK

2 RESEARCH DALLAS

30 SALES CHICAGO

**40 OPERATIONS BOSTON** 

**EQUI-JOIN** 

Q4: Display the employee details, departments that the departments are same in both the emp and dept. Solution: 1. Use select from clause.

2. Use equi join in select clause to get the result.

Ans: SQL> select \* from emp,dept where emp.deptno=dept.deptno;

EMPNO ENAME JOB DEPTNO SAL DEPTNO DNAME LOC

- 1 Mathi AP 1 10000 1 ACCOUNTING NEW YORK
- 2 Arjun ASP 2 12000 2 RESEARCH DALLAS
- 3 Gugan ASP 2 20000 2 RESEARCH DALLAS
- 4 Karthik AP 1 15000 1

ACCOUNTING NEW YORK

**NON-EQUIJOIN** 

Q5: Display the employee details, departments that the departments are not same in both the emp and dept. Solution: 1.Use select from clause. 2. Use non equi join in select clause to get the result.

Ans: SQL> select \* from emp,dept where emp.deptno!=dept.deptno; EMPNO ENAME JOB DEPTNO SAL DEPTNO DNAME LOC 2 Arjun ASP 2 12000 1 ACCOUNTING NEW YORK 3 Gugan ASP 2 20000 1 ACCOUNTING NEW YORK 1 Mathi AP 1 10000 2 RESEARCH DALLAS EMPNO ENAME JOB DEPTNO SAL DEPTNO DNAME LOC 4 Karthik AP 1 15000 2 RESEARCH DALLAS 1 Mathi AP 1 10000 30 SALES CHICAGO 2 Arjun ASP 2 12000 30 SALES CHICAGO EMPNO ENAME JOB DEPTNO SAL DEPTNO DNAME LOC 3 Gugan ASP 2 20000 30 SALES CHICAGO 4 Karthik AP 1 15000 30 SALES CHICAGO 1 Mathi AP 1 10000 40 OPERATIONS BOSTON EMPNO ENAME JOB DEPTNO SAL DEPTNO DNAME LOC 2 Arjun ASP 2 12000 40 OPERATIONS BOSTON 3 Gugan ASP 2 20000 40 OPERATIONS BOSTON 4 Karthik AP 1 15000 40 OPERATIONS BOSTON 12 rows selected. LEFTOUT-JOIN Tables used SQL> select \* from stud1; Regno Name Mark2 Mark3 Result 101 john 89 80 pass 102 Raja 70 80 pass 103 Sharin 70 90 pass 104 sam 90 95 pass SQL> select \* from stud2; NAME GRA john s raj s sam a sharin a Q6: Display the Student name and grade by implementing a left outer join. Ans: SQL> select stud1.name, grade from stud1 left outer join stud2 on stud1.name=stud2.name; Name Gra john s raj s sam a sharin a smith null RIGHTOUTER-JOIN

| Q7: Display the Student name, register no, and result by implementing a right outer join.  Ans: SQL> select stud1.name, regno, result from stud1 right outer join stud2 on stud1.name = stud2.name; Name Regno Result |
|----------------------------------------------------------------------------------------------------|
| john 101 pass raj 102 pass sam 103 pass sharin 104 pass Rollno Name Mark1 Mark2 Total                                                                                                    |
| 1 sindu 90 95 185<br>2 arul 90 90 180<br>FULLOUTER-JOIN                                                                                                    |
| Q8: Display the Student name register no by implementing a full outer join.  Ans: SQL> select stud1.name, regno from stud1 full outer join stud2 on (stud1.name= stud2.name);  Name Regno                             |
| john 101<br>raj 102 sam<br>103 sharin 104<br>SELFJOIN                                                                                                    |
| Q9: Write a query to display their employee names Ans: SQL> select distinct ename from emp x, dept y where x.deptno=y.deptno; ENAME                                                                                   |
| Arjun Gugan Karthik Mathi                                                                                                    |
| Q10: Display the details of those who draw the salary greater than the average salary. Ans: SQL> select distinct * from emp x where x.sal >= (select avg(sal) from emp); EMPNO ENAME JOB DEPTNO SAL                   |
| 3 Gugan ASP 2 20000<br>4 Karthik AP 1 15000                                                                                                    |

11 kavitha designer 12 17000

#### **DCL COMMANDS**

The DCL language is used for controlling the access to the table and hence securing the database. DCL is used to provide certain privileges to a particular user. Privileges are rights to be allocated. The privilege commands are namely, Grant and Revoke. The various privileges that can be granted or revoked are, Select Insert Delete Update References Execute All.

**GRANT COMMAND**: It is used to create users and grant access to the database. It requires database administrator (DBA) privilege, except that a user can change their password. A user can grant access to their database objects to other users.

REVOKE COMMAND: Using this command, the DBA can revoke the granted database privileges from the user.

## TCL COMMAND

COMMIT: command is used to save the Records.

ROLL BACK: command is used to undo the Records.

SAVE POINT command is used to undo the Records in a particular transaction.

#### **Queries:**

Tables Used: Consider the following tables namely "DEPARTMENTS" and "EMPLOYEES"

Their schemas are as follows, Departments (dept\_no, dept\_name, dept\_location); Employees (emp\_id, emp\_name, emp\_salary);

Q1: Develop a query to grant all privileges of employees table into departments table

Ans: SQL> Grant all on employees to departments;

Grant succeeded.

Q2: Develop a query to grant some privileges of employees table into departments table

Ans: SQL> Grant select, update, insert on departments to departments with grant option; Grant succeeded.

Q3: Develop a query to revoke all privileges of employees table from departments table

Ans: SQL> Revoke all on employees from departments; Revoke succeeded.

Q4: Develop a query to revoke some privileges of employees table from departments table Ans: SQL> Revoke select, update, insert on departments from departments;

Revoke succeeded.

| Q5: Write a query to implement the save point                        |
|----------------------------------------------------------------------|
| Ans: SQL> SAVEPOINT S1;                                              |
| Savepoint created.                                                   |
| SQL> select * from emp;                                              |
| EMPNO ENAME JOB DEPTNO SAL                                           |
|                                                                      |
| 1 Mathi AP 1 10000                                                   |
| 2 Arjun ASP 2 15000                                                  |
| 3 Gugan ASP 1 15000                                                  |
| 4 Karthik Prof 2 30000                                               |
| SQL> INSERT INTO EMP VALUES(5,'Akalya','AP',1,10000); 1 row created. |
| SQL> select * from emp;                                              |
| EMPNO ENAME JOB DEPTNO SAL                                           |
|                                                                      |
| 1 Mathi AP 1 10000                                                   |
| 2 Arjun ASP 2 15000                                                  |
| 3 Gugan ASP 1 15000                                                  |
| 4 Karthik Prof 2 30000                                               |
| 5 Akalya AP 1 10000                                                  |
| Q6: Write a query to implement the rollback                          |
| Ans: SQL> rollback s1; SQL> select * from emp;                       |
| EMPNO ENAME JOB DEPTNO SAL                                           |
|                                                                      |
| 1 Mathi AP 1 10000                                                   |
| 2 Arjun ASP 2 15000                                                  |
| 3 Gugan ASP 1 15000                                                  |
| 4 Karthik Prof 2 30000                                               |

| Q6: Write a query to implement the commit |
|-------------------------------------------|
| Ans: SQL> COMMIT;                         |
| Commit complete.                          |
|                                           |
|                                           |
|                                           |
|                                           |
|                                           |
|                                           |
|                                           |
|                                           |
|                                           |
|                                           |
|                                           |
|                                           |
|                                           |

# **RESULT**

Thus the DML, DCL,TCL commands was performed successfully and executed.

## EX.NO:3 IMPLEMENTATION OF CURSORS

## **CURSOR PROGRAM FOR ELECTRICITY BILL CALCULATION:**

SQL> create table bill(name varchar2(10), address varchar2(20), city varchar2(20), unit number(10));

Table created.

SQL> insert into bill values('&name','&addess','&city','&unit');

Enter value for name: yuva

Enter value for addess: srivi

Enter value for city: srivilliputur

Enter value for unit: 100

old 1: insert into bill values('&name','&addess','&city','&unit')

new 1: insert into bill values('yuva', 'srivi', 'srivilliputur', '100')

1 row created.

SQL>/

Enter value for name: nithya

Enter value for addess: Lakshmi nagar

Enter value for city: sivakasi

Enter value for unit: 200

old 1: insert into bill values('&name','&addess','&city','&unit')

new 1: insert into bill values('nithya', 'Lakshmi nagar', 'sivakasi', '200')

1 row created.

SQL>/

Enter value for name: maya

Enter value for addess: housing board

Enter value for city: sivakasi

Enter value for unit: 300

old 1: insert into bill values('&name','&addess','&city','&unit')

new 1: insert into bill values('maya','housing board','sivakasi','300')

1 row created.

SQL > /

Enter value for name: jeeva

Enter value for addess: RRR nagar

Enter value for city: sivaganagai

Enter value for unit: 400

old 1: insert into bill values('&name','&addess','&city','&unit')

new 1: insert into bill values('jeeva','RRR nagar','sivaganagai','400')

1 row created.

SQL> select \* from bill;

| NAME   | E ADDRESS     | CITY          | UNIT |  |  |  |  |
|--------|---------------|---------------|------|--|--|--|--|
|        |               |               |      |  |  |  |  |
| yuva   | srivi         | srivilliputur | 100  |  |  |  |  |
| nithya | Lakshmi nagar | sivakasi      | 200  |  |  |  |  |
| maya   | housing board | sivakasi      | 300  |  |  |  |  |
| jeeva  | RRR nagar     | sivaganagai   | 400  |  |  |  |  |

```
SQL> declare
 2 cursor c is select * from bill;
 3 b bill %ROWTYPE;
 4 begin
 5 open c;
 6 dbms_output.put_line('Name Address city Unit Amount');
 7 loop
 8 fetch c into b;
 9 if(c % notfound) then
10 exit;
11 else
12 if(b.unit<=100) then
13 dbms_output_line(b.name||' '||b.address||'
                                                      '||b.city||'
                                                                  '||b.unit||'
                                                                              'llb.uni
t*1);
14 elsif(b.unit>100 and b.unit<=200) then
                                        '||b.address||'
15 dbms_output.put_line(b.name||'
                                                        '||b.city||'
                                                                    '||b.unit||'
                                                                                '||b.
unit*2);
16 elsif(b.unit>200 and b.unit<=300) then
17 dbms_output.put_line(b.name||'
                                        '||b.address||'
                                                        '||b.city||'
                                                                    '||b.unit||'
                                                                                '||b.
unit*3);
18 elsif(b.unit>300 and b.unit<=400) then
19 dbms_output.put_line(b.name||' '||b.address||' '||b.city||' '||b.unit||'
                                                                             '||b.unit*
4);
20 else
21 dbms_output_line(b.name||' '||b.address||' '||b.city||' '||b.unit||'
                                                                             '||b.unit*
5);
22 end if;
```

```
23 end if;24 end loop;25 close c;
```

26 end;

27 /

Name Address city Unit Amount
yuva srivi srivilliputur 100 100
nithya Lakshmi nagar sivakasi 200 400
maya housing board sivakasi 300 900
jeeva RRR nagar sivaganagai 400 1600

PL/SQL procedure successfully completed.

# PROGRAM FOR STUDENT GRADE CALCULATION

| SQL> create table std(name varchar(10), rollno number(3),mark1 number(3), mark2 number(3), mark3 nu |
|----------------------------------------------------------------------------------------------------|
| mber(3));                                                                                           |
|                                                                                                    |
| Table created.                                                                                      |
| SQL> insert into std values('&name','&rollno','&mark1','&mark2','&mark3');                          |
| Enter value for name: gowri                                                                         |
| Enter value for rollno: 101                                                                         |
| Enter value for mark1: 78                                                                           |
| Enter value for mark2: 89                                                                           |
| Enter value for mark3: 99                                                                           |
| old 1: insert into std values('&name','&rollno','&mark1','&mark2','&mark3')                         |
| new 1: insert into std values('gowri','101','78','89','99')                                         |
|                                                                                                    |
| 1 row created.                                                                                      |
|                                                                                                    |
| SQL>/                                                                                               |
| Enter value for name: prem                                                                          |
| Enter value for rollno: 102                                                                         |
| Enter value for mark1: 88                                                                           |
| Enter value for mark2: 99                                                                           |
| Enter value for mark3: 90                                                                           |
| old 1: insert into std values('&name','&rollno','&mark1','&mark2','&mark3')                         |
| new 1: insert into std values('prem','102','88','99','90')                                          |

1 row created. SQL>/ Enter value for name: ravathi Enter value for rollno: 103 Enter value for mark1: 67 Enter value for mark2: 89 Enter value for mark3: 99 old 1: insert into std values('&name','&rollno','&mark1','&mark2','&mark3') new 1: insert into std values('ravathi','103','67','89','99') 1 row created. SQL > /Enter value for name: arun Enter value for rollno: 104 Enter value for mark1: 56 Enter value for mark2: 66 Enter value for mark3: 77 old 1: insert into std values('&name','&rollno','&mark1','&mark2','&mark3') new 1: insert into std values('arun','104','56','66','77') 1 row created.

SQL> set serveroutput on;

```
SQL> declare
 2 tot number;
 3 average number;
 4 cursor c is select * from std;
 5 s std %ROWTYPE;
 6 begin
 7 open c;
 8 dbms_output.put_line('Name Rollno Mark1 Mark2 Mark3 Total Average
Grade');
 9 loop
10 fetch c into s;
11 tot:=s.mark1+s.mark2+s.mark3;
12 average:=floor(tot/3);
13 if(c % notfound)then
14 exit;
15 else
16 if(s.mark1<50 or s.mark2<50 or s.mark3<50)then
17 dbms_output_line(s.name||' '||s.rollno||' '||s.mark1||' '||s.mark2||' '||s.mark3||
' '||tot||' '||average||' '||'F');
18 elsif(average>=90 and average<=100)then
19 dbms_output.put_line(s.name||' '||s.rollno||' '||s.mark1||' '||s.mark2||' '||s.mark3||
' '||tot||' '||average||' '||'S');
20 elsif(average>=80 and average<90)then
21 dbms_output_line(s.name||' '||s.rollno||' '||s.mark1||' '||s.mark2||' '||s.mark3||
' '||tot||' '||average||' '||'A+');
22 elsif(average>=70 and average<80)then
23 dbms_output_line(s.name||' '||s.rollno||' '||s.mark1||' '||s.mark2||' '||s.mark3||
```

```
' '||tot||' '||average||' '||'B');

24 elsif(average>=60 and average<70)then

25 dbms_output_put_line(s.name||' '||s.rollno||' '||s.mark1||' '||s.mark2||' '||s.mark3||
' '||tot||' '||average||' '||'C');

26 else

27 dbms_output_put_line(s.name||' '||s.rollno||' '||s.mark1||' '||s.mark2||' '||s.mark3||
' '||tot||' '||average||' '||'D');

28 end if;

29 end if;

30 end loop;

31 close c;

32 end;

33 /
```

| Name    | Rollno | Mark1 | Mark2 | Mark3 | Total | Average | Grade |
|---------|--------|-------|-------|-------|-------|---------|-------|
| gowri   | 101    | 78    | 89    | 99    | 266   | 88      | A+    |
| prem    | 102    | 88    | 99    | 90    | 277   | 92      | S     |
| ravathi | 103    | 67    | 89    | 99    | 255   | 85      | A+    |
| arun    | 104    | 56    | 66    | 77    | 199   | 66      | C     |

PL/SQL procedure successfully completed.

## **RESULT:**

Thus the program to implement cursors was executed and output was verified successfully.

## EX.NO:4

## **IMPLEMENTATION OF TRIGGERS**

## TRIGGER FOR DISPLAYING GRADE OF THE STUDENT

SQL> create table stdn(rollno number(3),name varchar(2),m1 number(3),m2 number(3),m3 number(3),tot num ber(3),avrg number(3),result varchar(10)); Table created. SQL> create or replace trigger t1 before insert on stdn 2 for each row 3 begin 4 :new.tot:=:new.m1+:new.m2+:new.m3; 5 :new.avrg:=:new.tot/3; 6 if(:new.m1>=50 and :new.m2>=50 and :new.m3>=50) then 7 :new.result:='pass'; 8 else 9 :new.result:='Fail'; 10 end if; 11 end; 12 / Trigger created. SQL> insert into stdn values(101,'SM',67,89,99,",","); 1 row created. SQL> select \* from stdn; JLT

| ROLLN | O NA | M1 | M2 | M3 | TOT | AVRO | G RESU |
|-------|------|----|----|----|-----|------|--------|
|       |      |    |    |    |     |      |        |
| 101   | SM   | 67 | 89 | 99 | 255 | 85   | pass   |

## PROGRAM TO INDICATE INVALID CONDITION USING TRIGGER

SQL> create table emp (name varchar(10),empno number(3),age number(3)); Table created. SQL> 1 create or replace trigger t2 before insert on emp 2 for each row 3 when(new.age>100) 4 begin 5 RAISE\_APPLICATION\_ERROR(-20998,'INVALID ERROR'); 6\* end: SQL>/ Trigger created. SQL> insert into emp values('nithya',101,24); 1 row created. SQL> insert into emp values('nithya',101,103); insert into emp values('nithya',101,103) ERROR at line 1: ORA-20998: INVALID ERROR ORA-06512: at "SCOTT.T2", line 2 ORA-04088: error during execution of trigger 'SCOTT.T2'

## **RESULT:**

Thus triggers were implemented successfully.

# EXNO:5

# PROCEDURES AND FUNCTIONS

# PROCEDURE TO INSERT NUMBER

| Table created.                              |
|---------------------------------------------|
| SQL> insert into emp1 values(101,'Nithya'); |
| 1 row created.                              |
| SQL> insert into emp1 values(102,'Maya');   |
| 1 row created.                              |
| SQL> select * from emp1;                    |
| ID FIRST_NAME                               |
| 101 Nithya                                  |
| 102 Maya                                    |
| SQL> set serveroutput on;                   |
| SQL> create or replace                      |
| 2 procedure insert_num(p_num number)is      |

SQL> create table emp1(id number(3),First\_name varchar2(20));

```
3 begin
 4 insert into emp1(id,First_name) values(p_num,user);
 5 end insert_num;
 6 /
Procedure created.
SQL> exec insert_num(3);
PL/SQL procedure successfully completed.
SQL> select * from emp1;
   ID FIRST_NAME
   101 Nithya
   102 Maya
   103 SCOTT
```

# FUNCTION TO FIND FACTORIAL

SQL> create or replace function fact(n number)

| 2 return number is             |  |
|--------------------------------|--|
| 3 i number(10);                |  |
| 4 f number:=1;                 |  |
| 5 begin                        |  |
| 6 for i in 1N loop             |  |
| 7 f:=f*i;                      |  |
| 8 end loop;                    |  |
| 9 return f;                    |  |
| 10 end;                        |  |
| 11 /                           |  |
| Function created.              |  |
| SQL> select fact(2) from dual; |  |
| FACT(2)                        |  |
| 2                              |  |
|                                |  |
|                                |  |
|                                |  |
|                                |  |

# **RESULT:**

Thus procedures and functions were implemented successfully.

## PL/SQL PROGRAM FOR BONUS CALCULATION

SQL> set serveroutput on;

```
SQL> declare
 2 salary number;
 3 bonus number;
 4 begin
 5 salary:=&sa;
 6 if salary>5000 then
 7 bonus:=salary*0.5;
 8 else
 9 bonus:=0;
10 end if;
11 dbms_output.put_line(bonus);
12 end;
13 /
Enter value for sa: 10000
old 5: salary:=&sa;
new 5: salary:=10000;
5000
PL/SQL procedure successfully completed.
```

## PROGRAM FOR ARMSTRONG NUMBER

SQL> set serveroutput on; SQL> declare 2 a number; 3 b number; 4 i number; 5 begin 6 i:=# 7 a:=i; 8 b:=0; 9 while a>0 10 loop 11 b:=b+power(mod(a,10),3);12 a:=trunc(a/10); 13 end loop; 14 if b=i then 15 dbms\_output\_put\_line(i||'IS AN ARMSTRONG NUMBER'); 16 else 17 dbms\_output.put\_line(i||'IS NOT AN ARMSTRONG NUMBER'); 18 end if; 19 end; 20 / Enter value for num: 123 old 6: i:=# new 6: i:=123;

## 123 IS NOT AN ARMSTRONG NUMBER

PL/SQL procedure successfully completed.

SQL>/

Enter value for num: 407

old 6: i:=#

new 6: i:=407;

407IS AN ARMSTRONG NUMBER

PL/SQL procedure successfully completed.

# **PROGRAM FOR MULTIPLICATION TABLE:**

SQL> set serveroutput on;

```
SQL> declare
 2 a number;
 3 b number;
 4 i number;
 5 n number;
 6 s number;
 7 begin
 8 a:=&ulimit;
 9 b:=&llimit;
10 n:=&n;
11 for i in a..b loop
12 s:=i*n;
13 dbms_output.put_line(i||'*'||n||'='||s);
14 end loop;
15 end;
16 /
Enter value for ulimit: 1
old 8: a:=&ulimit;
new 8: a:=1;
Enter value for llimit: 10
old 9: b:=&llimit;
new 9: b:=10;
Enter value for n: 5
```

old 10: n:=&n; new 10: n:=5; 1\*5=5 2\*5=10 3\*5=15 4\*5=20 5\*5=25 6\*5=30 7\*5=35 8\*5=40 9\*5=45

10\*5=50

PL/SQL procedure successfully completed.

# **RESULT:**

Thus Embedded SQL was executed successfully.

# EX NO:7 Database design using E-R model and Normalization

## ER diagram:

## **Chen Notation**

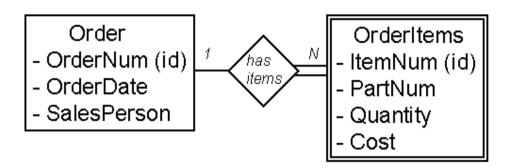

- ORDER (OrderNum (key), OrderDate, SalesPerson)
  ORDERITEMS (OrderNum (key)(fk), ItemNum (key), PartNum, Quantity, Cost)
  - In the above example, in the ORDERITEMS Relation: OrderNum is the *Foreign Key* and OrderNum plus ItemNum is the *Composite Key*.

#### **Chen Notation**

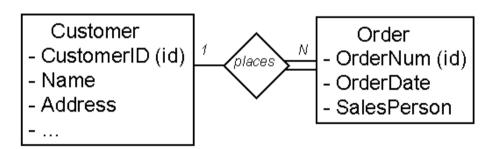

In the ORDER Relation: OrderNum is the *Key*.

# **Representing Relationships**

- 1:1 Relationships. The key of one relation is stored in the second relation. Look at example queries to determine which key is queried most often.
- 1:N Relationships.
  - Parent Relation on the "1" side.
  - Child Relation on the "Many" side.
- Represent each Entity as a relation.

  Copy the key of the parent into the child relation.
- CUSTOMER (<u>CustomerID</u> (key), Name, Address, ...)
  ORDER (<u>OrderNum</u> (key), OrderDate, SalesPerson, CustomerID (fk))

- **M:N** Relationships. Many to Many relationships can not be directly implemented in relations.
- Solution: Introduce a third *Intersection relation* and copy keys from original two relations.

#### **Chen Notation**

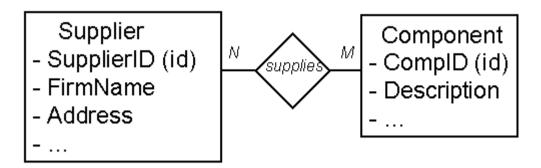

- SUPPLIER (<u>SupplierID</u> (key), FirmName, Address, ...) COMPONENT (<u>CompID</u> (key), Description, ...) SUPPLIER\_COMPONENT (<u>SupplierID</u> (key), <u>CompID</u> (key))
- Note that this can also be shown in the ER diagram. Also, look for potential added attributes in the intersection relation.

## **RESULT:**

Thus the ER Database design using E-R model and Normalization was implemented successfully.

# EX NO: 8 DATABASE DESIGN AND IMPLEMENTATION PAY ROLL PROCESSING

#### STEPS:

- 1. Create a database for payroll processing which request the using SQL
- 2. Establish ODBC connection
- 3. In the administrator tools open data source ODBC
- 4. Click add button and select oracle in ORA home 90, click finish
- 5. A window will appear given the data source home as oracle and select TNS source name as lion and give the used id as SWTT
- 6. ADODC CONTROL FOR SALARY FORM:-
- 7. The above procedure must be follow except the table, A select the table as salary
- 8. Write appropriate Program in form each from created in VB from each from created in VB form project.

SQL>create table emp(eno number primary key,enamr varchar(20),age number,addr varchar(20),DOB date,phno number(10)); Table created.

SQL>create table salary(eno number,edesig varchar(10),basic number,da number,hra number,pf number,mc number,met number,foreign key(eno) references emp); Table created.

TRIGGER to calculate DA,HRA,PF,MC

SQL> create or replace trigger employ

- 2 after insert on salary
- 3 declare
- 4 cursor cur is select eno, basic from salary;
- 5 begin
- 6 for curl in cur loop
- 7 update salary set
- 8 hra=basic\*0.1,da=basic\*0.07,pf=basic\*0.05,mc=basic\*0.03 where hra=0; 9 end loop; 10 end;
- 11 / Trigger created.

# PROGRAM FOR FORM 1 Private Sub emp\_Click() Form 2.Show End Sub Private Sub exit\_Click() Unload Me **End Sub Private** Sub salary\_Click() Form3.Show End Sub PROGRAM FOR FORM 2 Private Sub add\_Click() Adodc1.Recordset.AddNew MsgBox "Record added" **End Sub Private** Sub clear\_Click() Text1.Text = "" Text2.Text = "" Text3.Text = ""Text4.Text = "" Text5.Text = ""Text6.Text = "" End Sub Private Sub delte\_Click()

Adodc1.Recordset.Delete MsgBox "Record Deleted"

If Adodc1.Recordset.EOF = True

Then Adodc1.Recordset.MovePrevious

End If

End

Sub Private Sub exit\_Click()

Unload Me

End Sub

Private Sub main\_Click()

Form1.Show

End Sub

Private Sub modify\_Click()

Adodc1.Recordset.Update

End Sub

PROGRAM FOR FORM 3

Private Sub add\_Click()

Adodc1.Recordset.AddNew MsgBox "Record added"

End Sub

Private Sub

clear\_Click()

Text1.Text = ""

Text2.Text = ""

Text3.Text = ""

Text4.Text = ""

Text5.Text = ""

Text6.Text = ""

End Sub

Private Sub delte\_Click()

Adodc1.Recordset.Delete MsgBox "Record Deleted"

If Adodc1.Recordset.EOF = True

Then Adodc1.Recordset.MovePrevious

End If

End Sub

Private Sub exit\_Click()

Unload Me

End Sub

Private Sub main\_Click()

Form1.Show

End Sub

Private Sub

modify\_Click()

Adodc1.Recordset.Update

End Sub

Output:

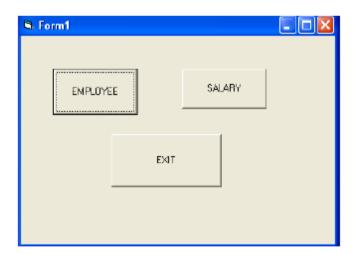

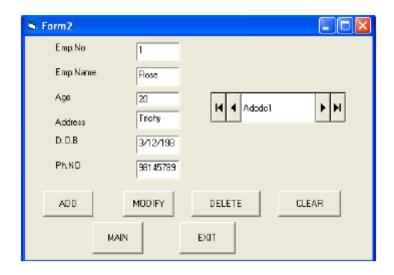

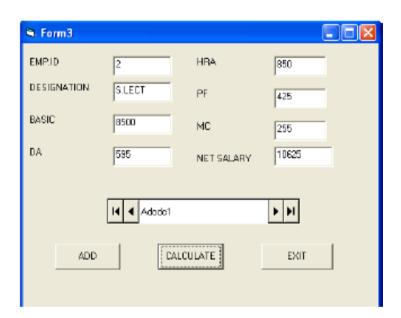

# **RESULT:**

Thus payroll system was designed and implemented successfully.

#### EX No:9

# DESIGN AND IMPLEMENTATION OF BANKING SYSTEM

## **DETAILS OF THE STEP**

- 1.Create the DB for banking system source request the using SQL
- 2. Establishing ODBC connection
- 3.Click add button and select oracle in ORA home 90 click finished
- 4.A window will appear give the data source name as oracle and give the user id as scott
- 5.Now click the test connection a window will appear with server and user name give user as scott and password tiger Click ok

#### 6.VISUAL BASIC APPLICATION:-

| Create | 9 | sta | ınc | laro | l exe | pro | ject | in | to | and | desi | ign | ms | fro | om | in | req | ue | est | form | ıat |
|--------|---|-----|-----|------|-------|-----|------|----|----|-----|------|-----|----|-----|----|----|-----|----|-----|------|-----|
|        |   |     |     |      |       |     |      |    |    |     |      |     |    |     |    |    |     |    |     |      |     |

- $\hfill\Box$  To add ADODC project select component and check ms ADO data control click ok
- □ Now the control is added in the tool book
- ☐ Create standard exe project in to and design ms from in request format

7ADODC CONTEOL FOR ACCOUNT FROM:- Click customs and property window and window will appear and select ODBC data source name as oracle and click apply as the some window.

#### CREATE A TABLE IN ORACLE

SQL>create table account(cname varchar(20),accno number(10),balance number);

**Table Created** 

SQL> insert into account values('&cname',&accno,&balance);

Enter value for cname: Mathi Enter value for accno: 1234 Enter value for balance: 10000

old 1: insert into account values('&cname',&accno,&balance) new 1: insert into emp values('Mathi',1234,10000) 1 row created.

#### SOURCE CODE FOR FORM1

Private Sub ACCOUNT\_Click()

Form2.Show

End Sub

Private Sub

EXIT\_Click()

Unload Me

End Sub

Private Sub

TRANSACTION\_Click()

Form3.Show

End Sub SOURCE CODE FOR FORM 2 Private Sub CLEAR\_Click() Text1.Text = ""Text2.Text = ""Text3.Text = ""End Sub Private Sub DELETE\_Click() Adodc1.Recordset.DELETE MsgBox "record deleted" Adodc1.Recordset.MoveNext If Adodc1.Recordset.EOF = True Then Adodc1.Recordset.MovePrevious End If End Sub Private Sub EXIT\_Click() Unload Me End Sub Private Sub HOME\_Click() Form1.Show End Sub Private Sub INSERT\_Click() Adodc1.Recordset.AddNew End Sub Private Sub TRANSACTION\_Click() Form3.Show End Sub Private Sub UPDATE\_Click() Adodc1.Recordset.UPDATE MsgBox "record updated successfully" End Sub SOURCE CODE FOR FORM 3 Private Sub ACCOUNT\_Click() Form2.Show End Sub Private Sub CLEAR\_Click()

Text1.Text = ""

Text2.Text = ""

End Sub

Private Sub

DEPOSIT\_Click()

Dim s As String s = InputBox("enter the amount to be deposited")

Text2.Text = Val(Text2.Text) + Val(s) A = Text2.Text MsgBox "CURRENT BALANCE IS

Rs" + Str(A) Adodc1.Recordset.Save Adodc1.Recordset.UPDATE

End Sub

Private Sub

EXIT\_Click()

Unload Me

End Sub

Private Sub

HOME\_Click()

Form1.Show End

Sub Private Sub

WITHDRAW\_Click()

Dim s As String s = InputBox("enter the amount to be deleted")

Text2.Text = Val(Text2.Text) - Val(s) A = Text2.Text MsgBox "current balance is Rs" + Str(A)

Adodc1.Recordset.Save

Adodc1.Recordset.UPDATE

End Sub

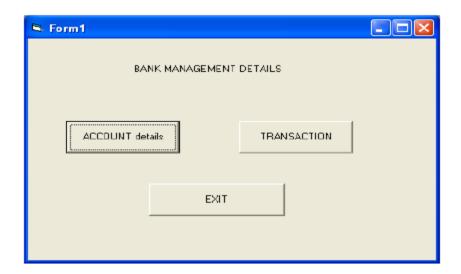

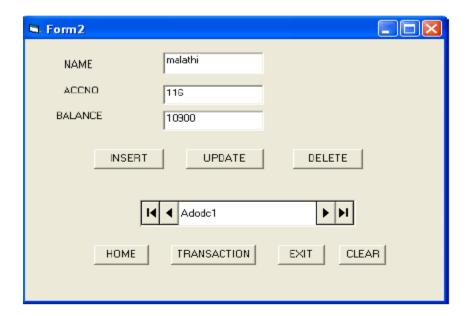

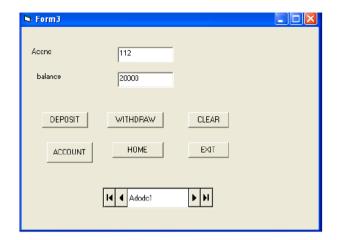

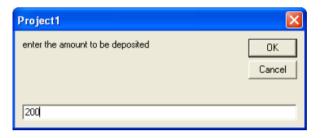

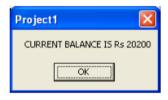

# Result:

Thus the banking system was designed and implemented successfully.

\_\_\_\_\_

# EX NO:10 DESIGN AND IMPLEMENTATION OF LIBRARY MANAGEMENT SYSTEM

#### **STEPS:**

- 1. Create a database for library which request the using SQL
- 2. Establish ODBC connection
- 3. In the administrator tools open data source ODBC
- 4. Click add button and select oracle in ORA home 90, click finish
- 5. A window will appear given the data source home as oracle and select TNS source name as lion and give the used id as SWTT
- 6. ADODC CONTROL FOR library FORM:-
- 7. The above procedure must be follow except the table, A select the table as library
- 8. Write appropriate Program in form each from created in VB from each from created in VB form project.

| Relational Database Schema |          |             |          |        |       |          |          |
|----------------------------|----------|-------------|----------|--------|-------|----------|----------|
| Status                     | code     | description |          |        |       |          |          |
| Media                      | media_id | code        |          |        |       |          |          |
| Book                       | ISBN     | title       | author   | year   | dewey | price    |          |
| BookMedia                  | media_id | ISBN        |          | 1      | 1     |          |          |
| Customer                   | ID       | name        | addr     | DOB    | phone | username | password |
| Card                       | num      | fines       | ID       |        | 1     |          |          |
| Checkout                   | media_id | num         | since    | until  |       |          |          |
| Location                   | name     | addr        | phone    |        | •     |          |          |
| Hold                       | media_id | num         | name     | until  | queue |          |          |
| Stored_In                  | media_id | name        |          |        |       |          |          |
| Librarian                  | eid      | ID          | Pay      | name   | since |          |          |
| Video                      | title    | year        | director | rating | price |          |          |
| VideoMedia                 | media_id | title       | year     |        |       |          |          |

CREATE TABLE Status (code INTEGER, description CHAR(30), PRIMARY KEY (code));

CREATE TABLE Media (media\_id INTEGER, code INTEGER, PRIMARY KEY (media\_id),

FOREIGN KEY (code) REFERENCES Status );

CREATE TABLE Book(ISBNCHAR(14), title CHAR(128), author CHAR(64),

year INTEGER, dewey INTEGER, price REAL, PRIMARY KEY (ISBN) );

CREATE TABLE BookMedia( media\_id INTEGER, ISBN CHAR(14), PRIMARY KEY (media\_id),

FOREIGN KEY (media\_id) REFERENCES Media,

FOREIGN KEY (ISBN) REFERENCES Book);

CREATE TABLE Customer( ID INTEGER, name CHAR(64), addr CHAR(256), DOB CHAR(10),

phone CHAR(30), username CHAR(16), password CHAR(32), PRIMARY KEY (ID),

UNIQUE (username));

CREATE TABLE Card( num INTEGER, fines REAL, ID INTEGER, PRIMARY KEY (num),

FOREIGN KEY (ID) REFERENCES Customer );

CREATE TABLE Checkout( media\_id INTEGER, num INTEGER, since CHAR(10),

until CHAR(10), PRIMARY KEY (media\_id),

FOREIGN KEY (media\_id) REFERENCES Media,

FOREIGN KEY (num) REFERENCES Card );

CREATE TABLE Location (name CHAR(64), addr CHAR(256), phone CHAR(30),

PRIMARY KEY (name) );

CREATE TABLE Hold( media\_id INTEGER, num INTEGER, name CHAR(64), until CHAR(10),

queue INTEGER, PRIMARY KEY (media\_id, num),

FOREIGN KEY (name) REFERENCES Location,

FOREIGN KEY (num) REFERENCES Card,

FOREIGN KEY (media\_id) REFERENCES Media );

CREATE TABLE Stored\_In( media\_id INTEGER, name char(64), PRIMARY KEY (media\_id),

FOREIGN KEY (media id) REFERENCES Media ON DELETE CASCADE,

FOREIGN KEY (name) REFERENCES Location);

CREATE TABLE Librarian (eid INTEGER, ID INTEGER NOT NULL, Pay REAL,

Loc name CHAR(64) NOT NULL, PRIMARY KEY (eid),

FOREIGN KEY (ID) REFERENCES Customer ON DELETE CASCADE,

FOREIGN KEY (Loc\_name) REFERENCES Location(name) );

CREATE TABLE Video(title CHAR(128), year INTEGER, director CHAR(64),

rating REAL, price REAL, PRIMARY KEY (title, year) );

CREATE TABLE VideoMedia( media\_id INTEGER, title CHAR(128), year INTEGER,

PRIMARY KEY (media id), FOREIGN KEY (media id) REFERENCES Media,

FOREIGN KEY (title, year) REFERENCES Video );

INSERT INTO Customer(ID, name, addr, DOB, phone, username, password) VALUES

(60201, 'Jason L. Gray', '2087 Timberbrook Lane, Gypsum, CO 81637',

'09/09/1958', '970-273-9237', 'jlgray', 'password1');

INSERT INTO Customer(ID, name, addr, DOB, phone, username, password) VALUES

(89682, 'Mary L. Prieto', '1465 Marion Drive, Tampa, FL 33602',

'11/20/1961', '813-487-4873', 'mlprieto', 'password2');

INSERT INTO Customer(ID, name, addr, DOB, phone, username, password) VALUES

(64937, 'Roger Hurst', '974 Bingamon Branch Rd, Bensenville, IL 60106',

'08/22/1973', '847-221-4986', 'rhurst', 'password3');

INSERT INTO Customer(ID, name, addr, DOB, phone, username, password) VALUES

(31430, 'Warren V. Woodson', '3022 Lords Way, Parsons, TN 38363',

'03/07/1945', '731-845-0077', 'wvwoodson', 'password4');

INSERT INTO Customer(ID, name, addr, DOB, phone, username, password) VALUES

(79916, 'Steven Jensen', '93 Sunny Glen Ln, Garfield Heights, OH 44125',

'12/14/1968', '216-789-6442', 'sjensen', 'password5');

INSERT INTO Customer(ID, name, addr, DOB, phone, username, password) VALUES

(93265, 'David Bain', '4356 Pooh Bear Lane, Travelers Rest, SC 29690',

'08/10/1947', '864-610-9558', 'dbain', 'password6');

INSERT INTO Customer(ID, name, addr, DOB, phone, username, password) VALUES

(58359, 'Ruth P. Alber', '3842 Willow Oaks Lane, Lafayette, LA 70507',

'02/18/1976', '337-316-3161', 'rpalber', 'password7');

INSERT INTO Customer(ID, name, addr, DOB, phone, username, password) VALUES

(88564, 'Sally J. Schilling', '1894 Wines Lane, Houston, TX 77002',

'07/02/1954', '832-366-9035', 'sjschilling', 'password8');

INSERT INTO Customer(ID, name, addr, DOB, phone, username, password) VALUES

(57054, 'John M. Byler', '279 Raver Croft Drive, La Follette, TN 37766',

'11/27/1954', '423-592-8630', 'jmbyler', 'password9');

INSERT INTO Customer(ID, name, addr, DOB, phone, username, password) VALUES

(49312, 'Kevin Spruell', '1124 Broadcast Drive, Beltsville, VA 20705',

'03/04/1984', '703-953-1216', 'kspruell', 'password10');

INSERT INTO Card(num, fines, ID) VALUES (5767052, 0.0, 60201);

INSERT INTO Card(num, fines, ID) VALUES (5532681, 0.0, 60201);

```
INSERT INTO Card(num, fines, ID) VALUES (2197620, 10.0, 89682);
INSERT INTO Card(num, fines, ID) VALUES (9780749, 0.0, 64937);
INSERT INTO Card(num, fines, ID) VALUES (1521412, 0.0, 31430);
INSERT INTO Card(num, fines, ID) VALUES (3920486, 0.0, 79916);
INSERT INTO Card(num, fines, ID) VALUES (2323953, 0.0, 93265);
INSERT INTO Card(num, fines, ID) VALUES (4387969, 0.0, 58359);
INSERT INTO Card(num, fines, ID) VALUES (4444172, 0.0, 88564);
INSERT INTO Card(num, fines, ID) VALUES (2645634, 0.0, 57054);
INSERT INTO Card(num, fines, ID) VALUES (3688632, 0.0, 49312);
INSERT INTO Location(name, addr, phone) VALUES ('Texas Branch',
'4832 Deercove Drive, Dallas, TX 75208', '214-948-7102');
INSERT INTO Location(name, addr, phone) VALUES ('Illinois Branch',
'2888 Oak Avenue, Des Plaines, IL 60016', '847-953-8130');
INSERT INTO Location(name, addr, phone) VALUES ('Louisiana Branch',
'2063 Washburn Street, Baton Rouge, LA 70802', '225-346-0068');
INSERT INTO Status(code, description) VALUES (1, 'Available');
INSERT INTO Status(code, description) VALUES (2, 'In Transit');
INSERT INTO Status(code, description) VALUES (3, 'Checked Out');
INSERT INTO Status(code, description) VALUES (4, 'On Hold');
INSERT INTO Media (media_id, code) VALUES (8733, 1);
INSERT INTO Media (media id, code) VALUES (9982, 1);
INSERT INTO Media (media id, code) VALUES (3725, 1);
INSERT INTO Media (media_id, code) VALUES (2150, 1);
INSERT INTO Media (media id, code) VALUES (4188, 1);
INSERT INTO Media (media_id, code) VALUES (5271, 2);
INSERT INTO Media (media_id, code) VALUES (2220, 3);
INSERT INTO Media (media_id, code) VALUES (7757, 1);
```

```
INSERT INTO Media (media_id, code) VALUES (4589, 1);
```

INSERT INTO Media (media\_id, code) VALUES (5748, 1);

INSERT INTO Media (media\_id, code) VALUES (1734, 1);

INSERT INTO Media (media\_id, code) VALUES (5725, 1);

INSERT INTO Media (media\_id, code) VALUES (1716, 4);

INSERT INTO Media( media\_id, code) VALUES (8388, 1);

INSERT INTO Media( media\_id, code) VALUES (8714, 1);

INSERT INTO Book(ISBN, title, author, year, dewey, price) VALUES ('978-0743289412', 'Lisey''s Story', 'Stephen King',

2006, 813, 10.0);

INSERT INTO Book(ISBN, title, author, year, dewey, price) VALUES ('978-1596912366', 'Restless: A Novel', 'William Boyd',

2006, 813, 10.0);

INSERT INTO Book(ISBN, title, author, year, dewey, price) VALUES ('978-0312351588', 'Beachglass', 'Wendy Blackburn',

2006, 813, 10.0);

INSERT INTO Book(ISBN, title, author, year, dewey, price) VALUES ('978-0156031561', 'The Places In Between', 'Rory Stewart',

2006, 910, 10.0);

INSERT INTO Book(ISBN, title, author, year, dewey, price) VALUES ('978-0060583002', 'The Last Season', 'Eric Blehm',

2006, 902, 10.0);

INSERT INTO Book(ISBN, title, author, year, dewey, price) VALUES ('978-0316740401', 'Case Histories: A Novel', 'Kate Atkinson',

2006, 813, 10.0);

INSERT INTO Book(ISBN, title, author, year, dewey, price) VALUES ('978-0316013949', 'Step on a Crack', 'James Patterson, et al.',

```
2007, 813, 10.0);
```

INSERT INTO Book(ISBN, title, author, year, dewey, price) VALUES

('978-0374105235', 'Long Way Gone: Memoirs of a Boy Soldier',

'Ishmael Beah', 2007, 916, 10.0);

INSERT INTO Book(ISBN, title, author, year, dewey, price) VALUES

('978-0385340229', 'Sisters', 'Danielle Steel', 2006, 813, 10.0);

INSERT INTO BookMedia(media\_id, ISBN) VALUES (8733, '978-0743289412');

INSERT INTO BookMedia(media\_id, ISBN) VALUES (9982, '978-1596912366');

INSERT INTO BookMedia(media\_id, ISBN) VALUES (3725, '978-1596912366');

INSERT INTO BookMedia(media\_id, ISBN) VALUES (2150, '978-0312351588');

INSERT INTO BookMedia(media\_id, ISBN) VALUES (4188, '978-0156031561');

INSERT INTO BookMedia(media id, ISBN) VALUES (5271, '978-0060583002');

INSERT INTO BookMedia(media\_id, ISBN) VALUES (2220, '978-0316740401');

INSERT INTO BookMedia(media\_id, ISBN) VALUES (7757, '978-0316013949');

INSERT INTO BookMedia(media\_id, ISBN) VALUES (4589, '978-0374105235');

INSERT INTO BookMedia(media id, ISBN) VALUES (5748, '978-0385340229');

INSERT INTO Checkout(media\_id, num, since, until) VALUES

(2220, 9780749, '02/15/2007', '03/15/2007');

INSERT INTO Video(title, year, director, rating, price) VALUES

('Terminator 2: Judgment Day', 1991, 'James Cameron', 8.3, 20.0);

INSERT INTO Video(title, year, director, rating, price) VALUES

('Raiders of the Lost Ark', 1981, 'Steven Spielberg', 8.7, 20.0);

INSERT INTO Video(title, year, director, rating, price) VALUES

('Aliens', 1986, 'James Cameron', 8.3, 20.0);

INSERT INTO Video(title, year, director, rating, price) VALUES

('Die Hard', 1988, 'John McTiernan', 8.0, 20.0);

INSERT INTO VideoMedia(media\_id, title, year) VALUES

```
(1734, 'Terminator 2: Judgment Day', 1991);
INSERT INTO VideoMedia(media id, title, year) VALUES
(5725, 'Raiders of the Lost Ark', 1981);
INSERT INTO VideoMedia(media id, title, year) VALUES
(1716, 'Aliens', 1986);
INSERT INTO VideoMedia (media id, title, year) VALUES
(8388, 'Aliens', 1986);
INSERT INTO VideoMedia(media id, title, year) VALUES
(8714, 'Die Hard', 1988);
INSERT INTO Hold(media id, num, name, until, queue) VALUES
(1716, 4444172, 'Texas Branch', '02/20/2008', 1);
INSERT INTO Librarian(eid, ID, pay, Loc_name) Values
(2591051, 88564, 30000.00, 'Texas Branch');
INSERT INTO Librarian(eid, ID, pay, Loc_name) Values
(6190164, 64937, 30000.00, 'Illinois Branch');
INSERT INTO Librarian(eid, ID, pay, Loc name) Values
(1810386, 58359, 30000.00, 'Louisiana Branch');
INSERT INTO Stored_In(media_id, name) VALUES(8733, 'Texas Branch');
INSERT INTO Stored_In(media_id, name) VALUES(9982, 'Texas Branch');
INSERT INTO Stored_In(media_id, name) VALUES(1716, 'Texas Branch');
INSERT INTO Stored_In(media_id, name) VALUES(1734, 'Texas Branch');
INSERT INTO Stored_In(media_id, name) VALUES(4589, 'Texas Branch');
INSERT INTO Stored_In(media_id, name) VALUES(4188, 'Illinois Branch');
INSERT INTO Stored_In(media_id, name) VALUES(5271, 'Illinois Branch');
INSERT INTO Stored_In(media_id, name) VALUES(3725, 'Illinois Branch');
INSERT INTO Stored_In(media_id, name) VALUES(8388, 'Illinois Branch');
INSERT INTO Stored_In(media_id, name) VALUES(5748, 'Illinois Branch');
```

```
INSERT INTO Stored_In(media_id, name) VALUES(2150, 'Louisiana Branch'); INSERT INTO Stored_In(media_id, name) VALUES(8714, 'Louisiana Branch'); INSERT INTO Stored_In(media_id, name) VALUES(7757, 'Louisiana Branch'); INSERT INTO Stored_In(media_id, name) VALUES(5725, 'Louisiana Branch');
```

SELECT C.ID, C.name, C.addr, C.DOB, C.phone, C.username,

nvl((SELECT 'Librarian'

FROM Librarian L

WHERE L.ID = C.ID), 'Customer') AS role

FROM Customer C

WHERE C.username = <user input> AND C.password = <user input>;

/\* Book search for customers \*/

SELECT B.ISBN, B.title, B.author, B.year,

(SELECT COUNT(\*)

FROM BookMedia BM

WHERE BM.ISBN = B.ISBN AND BM.code = 1) AS num available

FROM Book B

WHERE B.title LIKE '%<user input>%' AND B.author LIKE '%<user input>%' AND

B.year <= <user input> AND B.year >= <user input>;

/\* Find all copies of a book (used for placing holds or viewing detailed

information). \*/

SELECT BM.media\_id, S.description,

nvl((SELECT SI.name

FROM Stored\_In SI

WHERE SI.media\_id = BM.media\_id), 'none') AS name

FROM BookMedia BM, Media M, Status S

```
WHERE BM.ISBN = <user input> AND M.media_id = BM.media_id AND S.code =
M.code:
/* Video search for customers */
SELECT V.title, V.year, V.director, V.rating
(SELECT COUNT(*)
FROM VideoMedia VM
WHERE VM.ID = V.ID AND VM.code = 1) AS num available
FROM Video V
WHERE V.title LIKE '%<user input>%' AND V.year <= <user input> AND V.year <= <user
input>
AND V.director LIKE '% <user input>%' AND V.rating >= <user input>;
/* Find all copies of a video (used for placing holds or viewing detailed
information). */
SELECT VM.media_id, S.description,
nvl((SELECT SI.name
FROM Stored_In SI
WHERE SI.media_id = VM.media_id), 'none') AS name
FROM VideoMedia VM, Media M, Status S
WHERE VM.title = <user input> AND VM.year = <user input> AND
M.media_id = VM.media_id AND S.code = M.code;
/* Find the status of a given media item */
SELECT S.description
FROM Status S, Media M
WHERE S.code = M.code AND M.media_id = <user input>;
/* Create a new Hold */
INSERT INTO Hold(media id, num, name, until, queue) VALUES
(<user input>, <user input>, <user input>, <user input>,
```

nvl((SELECT MAX(H.queue)

```
WHERE H.media id = \langle user input \rangle, \langle 0 \rangle + 1 \rangle;
/* Cancel Hold, Step 1: Remove the entry from hold */
DELETE FROM Hold
WHERE media_id = <user input> AND num = <user input>
/* Cancel Hold, Step 2: Update queue for this item */
UPDATE Hold
SET queue = queue-1
WHERE media_id = <user input> AND queue > <user input>;
/* Functions needed to view information about a customer */
/* View the customer's card(s) */
SELECT CR.num, CR.fines
FROM Card CR
WHERE CR.ID = <user input>;
/* View media checked out on a given card */
SELECT B.title, B.author, B.year, BM.media id, CO.since, CO.until
FROM Checkout CO, BookMedia BM, Book B
WHERE CO.num = <user input> AND CO.media_id = BM.media_id AND B.ISBN =
BM.ISBN
UNION
SELECT V.title, V.director, V.year, VM.media id, CO.since, CO.until
FROM Checkout CO, VideoMedia VM, Book B
WHERE CO.num = <user input> AND CO.media_id = VM.media_id AND
VM.title = V.title AND VM.year = V.year;
/* View media currently on hold for a given card */
SELECT B.title, B.author, B.year, BM.media_id, H.until, H.queue, SI.name
```

FROM Hold H, BookMedia BM, Book B, Stored\_In SI

FROM Hold H

```
WHERE H.num = <user input> AND H.media_id = BM.media_id AND B.ISBN =
BM.ISBN
AND SI.media_id = H.media_id
UNION
SELECT V.title, V.director, V.year, VM.media id, H.until, H.queue, SI.name
FROM Hold H, VideoMedia VM, Book B, Stored_In SI
WHERE H.num = <user input> AND H.media id = VM.media id AND
VM.title = V.title AND VM.year = V.year AND SI.media_id = H.media_id;
/* View the total amount of fines the customer has to pay */
SELECT SUM(CR.fines)
FROM Card CR
WHERE CR.ID = <user input>;
/* *\
Functions reserved for librarians
\* */
/* Add new customer */
INSERT INTO Customer(ID, name, addr, DOB, phone, username, password) VALUES
(<user input>, <user input>, <user input>, <user input>, <user input>,
<user input>, <user input>, );
/* Find a customer */
SELECT C.ID, C.name, C.addr, C.DOB, C.phone, C.username,
nvl((SELECT 'Librarian'
FROM Librarian L
WHERE L.ID = C.ID), 'Customer') AS role
FROM Customer C
WHERE C.username = <user input> AND C.name LIKE '%<user input>%';
/* Add new card and assign it to a customer */
```

```
INSERT INTO Card(num, fines, ID) VALUES ( <user input>, 0, <user input>);
/* Create an entry in Checkout */
INSERT INTO Checkout(media_id, num, since, until) VALUES
(<user input>, <user input>, <user input>);
/* Remove the entry for Stored_In */
DELETE FROM Stored In
WHERE media_id = <user input>;
/* Change the status code of the media */
UPDATE Media
SET code = <user input>
WHERE media_id = <user input>;
/* Remove the entry from Checkout */
DELETE FROM Checkout
WHERE media_id = <user input>;
/* Create the entry in Stored_In */
INSERT INTO Stored_In(media_id, name) VALUES (<user input>, <user input>);
/* Find the next Hold entry for a given media */
SELECT H.num, H.name, H.until
FROM Hold H
WHERE H.queue = 1 AND H.media_id = <user input>;
/* Change the Stored_In entry to the target library branch */
UPDATE Stored In
SET name = <user input>
WHERE media_id = <user input>;
/* Find the customer that should be notified about book arrival */
SELECT C.name, C.phone, CR.num
FROM Customer C, Card CR, Hold H
```

```
WHERE H.queue = 1 AND H.name = <user input> AND H.media_id = <user input> AND
CR.num = H.num AND C.ID = CR.ID;
/* Add a new entry into the Book table */
INSERT INTO Book(ISBN, title, author, year, dewey, price) VALUES
(<user input>, <user input>, <user input>, <user input>, <user input>,
<user input>);
/* Add a new entry into the Video table */
INSERT INTO Video(title, year, director, rating, price) VALUES
(<user input>, <user input>, <user input>, <user input>);
/* Add a new Media object */
INSERT INTO Media( media_id, code) VALUES (<user input>, 1);
/* Add a new BookMedia object */
INSERT INTO BookMedia(media_id, ISBN) VALUES (<user input>, <user input>);
/* Add a new VideoMedia object */
INSERT INTO VideoMedia(media_id, title, year) VALUES
(<user input>, <user input>);
/* Remove an entry from the BookMedia table */
DELETE FROM BookMedia
WHERE media_id = <user input>;
/* Remove an entry from the VideoMedia table */
DELETE FROM VideoMedia
WHERE media_id = <user input>;
/* Remove an entry from the Media table */
DELETE FROM Media
WHERE media_id = <user input>;
/* Remove an entry from the Book table */
DELETE FROM Book
```

WHERE ISBN = <user input>;

/\* Remove an entry from the Video table \*/

**DELETE FROM Video** 

WHERE title = <user input> AND year = <user input>;

/\* Update the customer's fines \*/

**UPDATE Card** 

SET fines = <user input>

WHERE num = <user input>

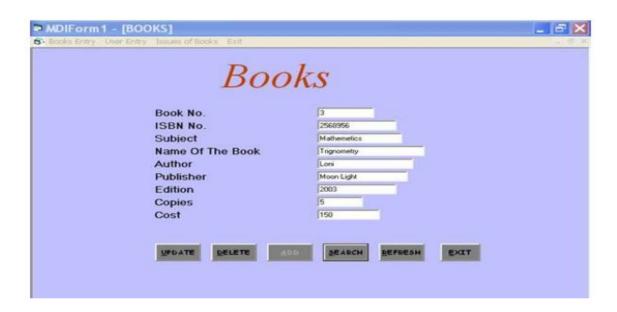

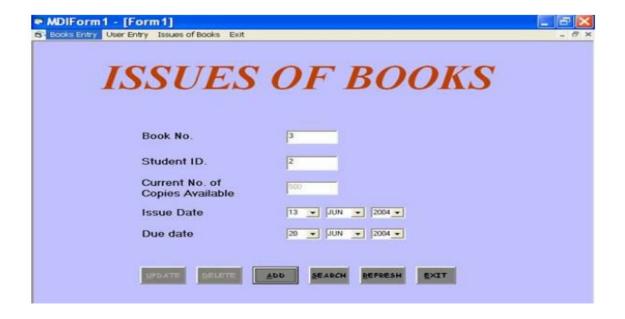

## EX NO:10 DESIGN AND IMPLEMENTATION OF STUDENT MANAGEMENT SYSTEM

#### **STEPS:**

- 1. Create a database for library which request the using SQL
- 2. Establish ODBC connection
- 3. In the administrator tools open data source ODBC
- 4. Click add button and select oracle in ORA home 90, click finish
- 5. A window will appear given the data source home as oracle and select TNS source name as lion and give the used id as SWTT
- 6. ADODC CONTROL FOR library FORM:-
- 7. The above procedure must be follow except the table, A select the table as library
- 8. Write appropriate Program in form each from created in VB from each from created in VB form project.

#### i.ADMINISTRATOR Table

This table holds the profile information of the application super users otherwise known as system

administrators. They have control of the software meaning that they can perform additional tasks that

other users cannot ordinarily perform. Every software of this nature has such users and this one is no

exception. The table contains the following columns; ADMIN\_ID, TITLE, FRIST\_NAME,

LAST\_NAME, and DEPARMENT\_ID. The column ADMIN\_ID is the primary key column (primary

key disallows duplicate values and nulls in a column) every table should have a primary key column,

as this acts like table indexing.

### ii. ALL\_COURCES Table

This table keeps the courses offered by students in different departments in the school. The table

contains the following columns; COURCE\_ID, COURCE\_TITLE, and COURCE\_CODE. The

COURCE\_ID is the primary key column.

iii. APP USER A Table

This table contains application login details for application administrators. The table columns are;

USRNAME, PASSWD and ADMIN\_ID. The column ADMIN\_ID is the primary key column.

iv. APP\_USER\_L Table

This table contains application login details for application lecturers. The table columns are;

USRNAME, PASSWD and LECTURER\_ID. The column LECTURER\_ID is the primary key

column.

v. APP\_USER\_S Table

This table contains application login details for application students. The table columns are;

USRNAME, PASSWD and MATRIG\_NO. The column MATRIG\_NO is the primary key column.

vi. DEPARTMENTS Table

This table holds information about the schools departments. The table contains the following columns:

DEPARTMENT\_ID and DEPARTMENT\_NAME. The column DEPARTMENT\_ID is the primary

key column.

vii. GRADES Table

This is more like the main table in the database as all other tables relate to this table directly or in

some other way. This table holds students examination records. The table contains the following

columns; GRADES\_ID, SESSION1, REG\_NUMBER, DEPARTMENT\_ID, LEVEL1,

MATRIG\_NO, FRIST\_NAME, LAST\_NAME, COURCE\_CODE, GRADE, CREDIT\_UNIT,

SCORE, LECTURER\_ID and GRADE\_POINT. The column GRADES\_ID is the primary key

column.

viii. LECTURERS Table

This table holds the profile information of the application lecturers. The table contains the following

columns; LECTURER\_ID, TITLE, FRIST\_NAME, LAST\_NAME, and DEPARMENT\_ID. The

column LECTUTER\_ID is the primary key column.

ix. REG\_TABLE Table

This table contains student's registration details i.e. if a student is registered for the semester this table

is used to store that information. The table contains the following columns; REG\_ID,

REG\_NUMBER, MATRIG\_NO, FRIST\_NAME, LAST\_NAME, LEVEL1, DEPARTMENT ID and

SESSION1. The column REG\_ID is the primary key column.

#### x. STUDENTS Table

This table holds the profile information of the application students. The table contains the following

columns; MATRIG\_NO, TITLE, FRIST\_NAME, LAST\_NAME, and DEPARMENT\_ID. The

column MATRIG\_NO is the primary key column.

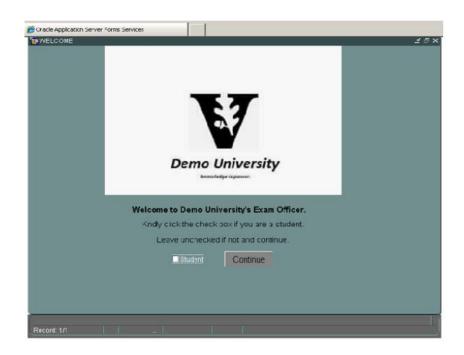

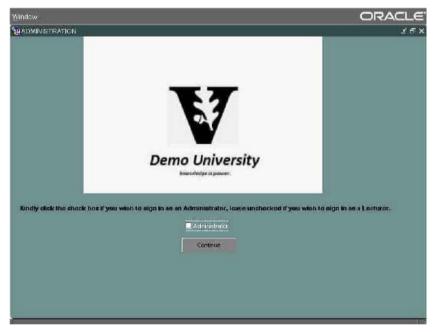

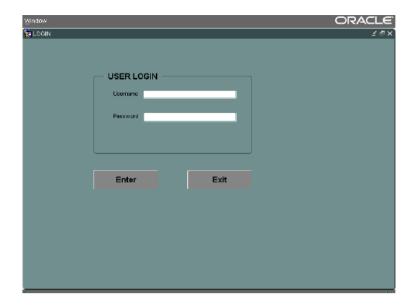

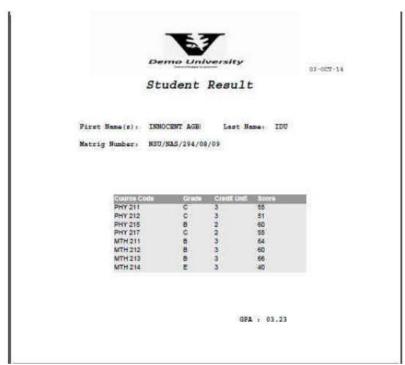

## **RESULT:**

Thus the student information system was designed and implemented successfully.

## EX NO:11 Automatic Backup of files and Recovery

#### AIM:

To study about automatic backup of files and recovery.

#### INTRODUCTION:

Because data is the heart of the enterprise, it's crucial to protect it. And to protect organization's data, one need to implement a data backup and recovery plan. Backing up files can protect against accidental loss of user data, database corruption, hardware failures, and even natural disasters. It's our job as an administrator to make sure that backups are performed and that backup tapes are stored in a secure location.

## Creating a Backup and Recovery Plan

Data backup is an insurance plan. Important files are accidentally deleted all the time. Mission-critical data can become corrupt. Natural disasters can leave office in ruin. With a solid backup and recovery plan, one can recover from any of these.

## Figuring Out a Backup Plan

It takes time to create and implement a backup and recovery plan. We'll need to figure out what data needs to be backed up, how often the data should be backed up, and more. To help we create a plan, consider the following:

- How important is the data on systems? The importance of data can go a long way in helping to determine if one need to back it up—as well as when and how it should be backed up. For critical data, such as a database, one'll want to have redundant backup sets that extend back for several backup periods. For less important data, such as daily user files, we won't need such an elaborate backup plan, but 'll need to back up the data regularly and ensure that the data can be recovered easily.
- What type of information does the data contain? Data that doesn't seem important to we may be very important to someone else. Thus, the type of information the data contains can help we determine if we need to back up the data—as well as when and how the data should be backed up.
- How often does the data change? The frequency of change can affect our decision on how often the data should be backed up. For example, data that changes daily should be backed up daily.
- How quickly do we need to recover the data? Time is an important factor in creating a backup plan. For critical systems, we may need to get back online swiftly. To do this, we may need to alter our backup plan.
- Do we have the equipment to perform backups? We must have backup hardware to perform backups. To perform timely backups, we may need several backup devices and

several sets of backup media. Backup hardware includes tape drives, optical drives, and removable disk drives. Generally, tape drives are less expensive but slower than other types of drives.

- Who will be responsible for the backup and recovery plan? Ideally, someone should be a primary contact for the organization's backup and recovery plan. This person may also be responsible for performing the actual backup and recovery of data.
- What is the best time to schedule backups? Scheduling backups when system use is as low as possible will speed the backup process. However, we can't always schedule backups for off-peak hours. So we'll need to carefully plan when key system data is backed up.
- Do we need to store backups off-site? Storing copies of backup tapes off-site is essential to recovering our systems in the case of a natural disaster. In our off-site storage location, we should also include copies of the software we may need to install to reestablish operational systems.

## The Basic Types of Backup

There are many techniques for backing up files. The techniques use will depend on the type of data we're backing up, how convenient we want the recovery process to be, and more.

If we view the properties of a file or directory in Windows Explorer, we'll note an attribute called Archive. This attribute often is used to determine whether a file or directory should be backed up. If the attribute is on, the file or directory may need to be backed up. The basic types of backups we can perform include

- Normal/full backups All files that have been selected are backed up, regardless of the setting of the archive attribute. When a file is backed up, the archive attribute is cleared. If the file is later modified, this attribute is set, which indicates that the file needs to be backed up.
- Copy backups All files that have been selected are backed up, regardless of the setting of the archive attribute. Unlike a normal backup, the archive attribute on files isn't modified. This allows us to perform other types of backups on the files at a later date.
- Differential backups Designed to create backup copies of files that have changed since the last normal backup. The presence of the archive attribute indicates that the file has been modified and only files with this attribute are backed up. However, the archive attribute on files isn't modified. This allows to perform other types of backups on the files at a later date.
- Incremental backups Designed to create backups of files that have changed since the most recent normal or incremental backup. The presence of the archive attribute indicates that the file has been modified and only files with this attribute are backed up. When a file is backed up, the archive attribute is cleared. If the file is later modified, this attribute is set, which indicates that the file needs to be backed up.
- Daily backups Designed to back up files using the modification date on the file itself. If a file has been modified on the same day as the backup, the file will be backed up. This technique doesn't change the archive attributes of files.

In we backup plan we'll probably want to perform full backups on a weekly basis and supplement this with daily, differential, or incremental backups. We may also want to create an extended backup set for monthly and quarterly backups that includes additional files that aren't being backed up regularly.

Tip We'll often find that weeks or months can go by before anyone notices that a file or data source is missing. This doesn't mean the file isn't important. Although some types of data aren't used often, they're still needed. So don't forget that we may also want to create extra sets of backups for monthly or quarterly periods, or both, to ensure that we can recover historical data over time.

## Differential and Incremental Backups

The difference between differential and incremental backups is extremely important. To understand the distinction between them. As it shows, with differential backups we back up all the files that have changed since the last full backup (which means that the size of the differential backup grows over time). With incremental backups, we only back up files that have changed since the most recent full or incremental backup (which means the size of the incremental backup is usually much smaller than a full backup).

Once we determine what data we're going to back up and how often, we can select backup devices and media that support these choices. These are covered in the next section.

#### Selecting Backup Devices and Media

Many tools are available for backing up data. Some are fast and expensive. Others are slow but very reliable. The backup solution that's right for our organization depends on many factors, including

- Capacity The amount of data that we need to back up on a routine basis. Can the backup hardware support the required load given our time and resource constraints?
- Reliability The reliability of the backup hardware and media. Can we afford to sacrifice reliability to meet budget or time needs?
- Extensibility The extensibility of the backup solution. Will this solution meet our needs as the organization grows?
- Speed The speed with which data can be backed up and recovered. Can we afford to sacrifice speed to reduce costs?
- Cost The cost of the backup solution. Does it fit into our budget?

#### **Common Backup Solutions**

Capacity, reliability, extensibility, speed, and cost are the issues driving our backup plan. If we understand how these issues affect our organization, we'll be on track to select an appropriate backup solution. Some of the most commonly used backup solutions include

- Tape drives Tape drives are the most common backup devices. Tape drives use magnetic tape cartridges to store data. Magnetic tapes are relatively inexpensive but aren't highly reliable. Tapes can break or stretch. They can also lose information over time. The average capacity of tape cartridges ranges from 100 MB to 2 GB. Compared with other backup solutions, tape drives are fairly slow. Still, the selling point is the low cost.
- Digital audio tape (DAT) drives DAT drives are quickly replacing standard tape drives as the preferred backup devices. DAT drives use 4 mm and 8 mm tapes to store data. DAT drives and tapes are more expensive than standard tape drives and tapes, but they offer more speed and capacity. DAT drives that use 4 mm tapes can typically record over 30 MB per minute and have capacities of up to 16 GB. DAT drives that use 8 mm tapes can typically record more than 10 MB per minute and have capacities of up to 36 GB (with compression).
- Auto-loader tape systems Auto-loader tape systems use a magazine of tapes to create extended backup volumes capable of meeting the high-capacity needs of the enterprise. With an auto-loader system, tapes within the magazine are automatically changed as needed during the backup or recovery process. Most auto-loader tape systems use DAT tapes. The typical system uses magazines with between 4 and 12 tapes. The main drawback to these systems is the high cost.
- Magnetic optical drives Magnetic optical drives combine magnetic tape technology with optical lasers to create a more reliable backup solution than DAT. Magnetic optical drives use 3.5-inch and 5.25-inch disks that look similar to floppies but are much thicker. Typically, magnetic optical disks have capacities of between 1 GB and 4 GB.
- Tape jukeboxes Tape jukeboxes are similar to auto-loader tape systems. Jukeboxes use magnetic optical disks rather than DAT tapes to offer high-capacity solutions. These systems load and unload disks stored internally for backup and recovery operations. Their key drawback is the high cost.
- Removable disks Removable disks, such as Iomega Jaz, are increasingly being used as backup devices. Removable disks offer good speed and ease of use for a single drive or single system backup. However, the disk drives and the removable disks tend to be more expensive than standard tape or DAT drive solutions.
- Disk drives Disk drives provide the fastest way to back up and restore files. With disk drives, you can often accomplish in minutes what takes a tape drive hours. So when business needs mandate a speedy recovery, nothing beats a disk drive. The drawbacks to disk drives, however, are relatively high costs and less extensibility.

Before we can use a backup device, we must install it. When we install backup devices other than standard tape and DAT drives, we need to tell the operating system about the controller card and drivers that the backup device uses. For detailed information on installing devices and drivers, see the section of Chapter 2 entitled "Managing Hardware Devices and Drivers."

### **Buying and Using Tapes**

Selecting a backup device is an important step toward implementing a backup and recovery plan. But we also need to purchase the tapes or disks, or both, that will allow we to implement our plan. The number of tapes we need depends on how much data we'll be backing up, how often we'll be backing up the data, and how long we'll need to keep additional data sets.

The typical way to use backup tapes is to set up a rotation schedule whereby we rotate through two or more sets of tapes. The idea is that we can increase tape longevity by reducing tape usage and at the same time reduce the number of tapes we need to ensure that we have historic data on hand when necessary.

One of the most common tape rotation schedules is the 10-tape rotation. With this rotation schedule, we use 10 tapes divided into two sets of 5 (one for each weekday). As shown in Table 14-2, the first set of tapes is used one week and the second set of tapes is used the next week. On Fridays, full backups are scheduled. On Mondays through Thursdays, incremental backups are scheduled. If we add a third set of tapes, we can rotate one of the tape sets to an off-site storage location on a weekly basis.

Tip The 10-tape rotation schedule is designed for the 9 to 5 workers of the world. If we're in a 24 x 7 environment, we'll definitely want extra tapes for Saturday and Sunday. In this case, use a 14-tape rotation with two sets of 7 tapes. On Sundays, schedule full backups. On Mondays through Saturdays, schedule incremental backups.

#### **RESULT:**

Thus the study of automatic backup of files was performed successfully.